Министерство науки и высшего образования РФ должность: Ректор<br><sub>Дата подписан 1949</sub> 1959 Худ ВО гударственный аграрный университет Северного Зауралья Инженерно-технологический институт Кафедра «Лесного хозяйства, деревообработки и прикладной механики» e69eb689122030af7d22cc354bf0eb9d453ecf8fДокумент подписан простой электронной подписью Информация о владельце: ФИО: Бойко Елена Григорьевна Дата подписан**ия: 05.03.**2024 12:52:29 Уникальный программный ключ:

«Утверждаю» Заведующий кафедрой Üλ - Н.И.Смолин « 25 » мая 2023 г.

# **РАБОЧАЯ ПРОГРАММА ДИСЦИПЛИНЫ** 3D моделирование

для направления подготовки 35.03.02 Технология лесозаготовительных и деревоперерабатывающих производств

Образовательная программа «Инженерное дело в лесопромышленном комплексе»

Уровень высшего образования – бакалавриат

Форма обучения очная , заочная

Тюмень, 2023

При разработке рабочей программы учебной дисциплины в основу положены:

1) ФГОС ВО по направлению подготовки 35.03.02 «Технология лесозаготовительных и деревоперерабатывающих производств» утвержденный Министерством образования и науки РФ «26»июля 2017 г., приказ № 698

2) Учебный план основной образовательной программы профиля «Технология деревообработки» одобрен Ученым советом ФГБОУ ВО ГАУ Северного Зауралья от «25» мая 2023 г. Протокол № 10

Рабочая программа учебной дисциплины (модуля) одобрена на заседании кафедры «Лесного хозяйства, деревообработки и прикладной механики» от «25 » мая 2023 г. Протокол № 7а

Заведующий кафедрой

 $\widehat{\mathcal{M}}$ д $\smile$  Н.И. Смолин

Рабочая программа учебной дисциплины (модуля) одобрена методической комиссией института от « 25 » мая 2023 г. Протокол № 7а

Председатель методической комиссии института

#### **Разработчик:**

Бучельникова Т.А., старший преподаватель кафедры Лесного хозяйства, деревообработки и прикладной механики

Семёнова В.Б., заместитель генерального директора по качеству АО НИИПлесдрев, к.т.н.

Bluh O.A. Mелякова

Директор института: *СОО* Н.Н.Устинов

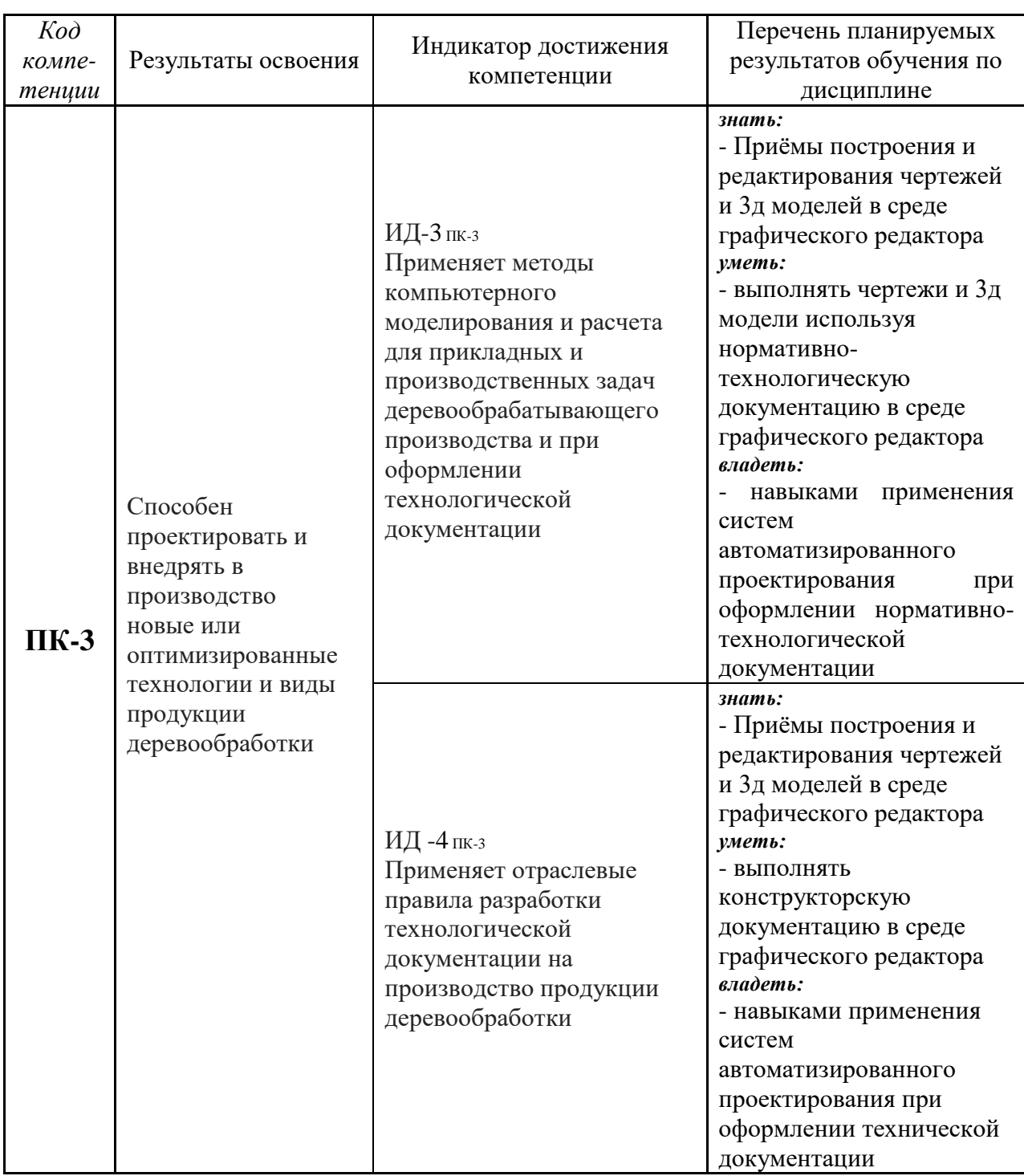

# **1. Перечень планируемых результатов обучения по дисциплине, соотнесенных с планируемыми результатами освоения образовательной программы**

# **2. Место дисциплины в структуре образовательной программы**

Данная дисциплина относится к *Блоку 1* части формируемой участниками образовательных отношений.

Для изучения дисциплины необходимы знания в области: Начертательной геометрии. Инженерной графики; Информатики и цифровых технологий.

«3D моделирование» является предшествующей дисциплиной для выпускной квалификационной работы.

Дисциплина изучается на 4 курсе в 8 семестре по очной форме обучения, на 5 курсе в 10 семестре – заочной форме

#### **3. Объем дисциплины и виды учебной работы**

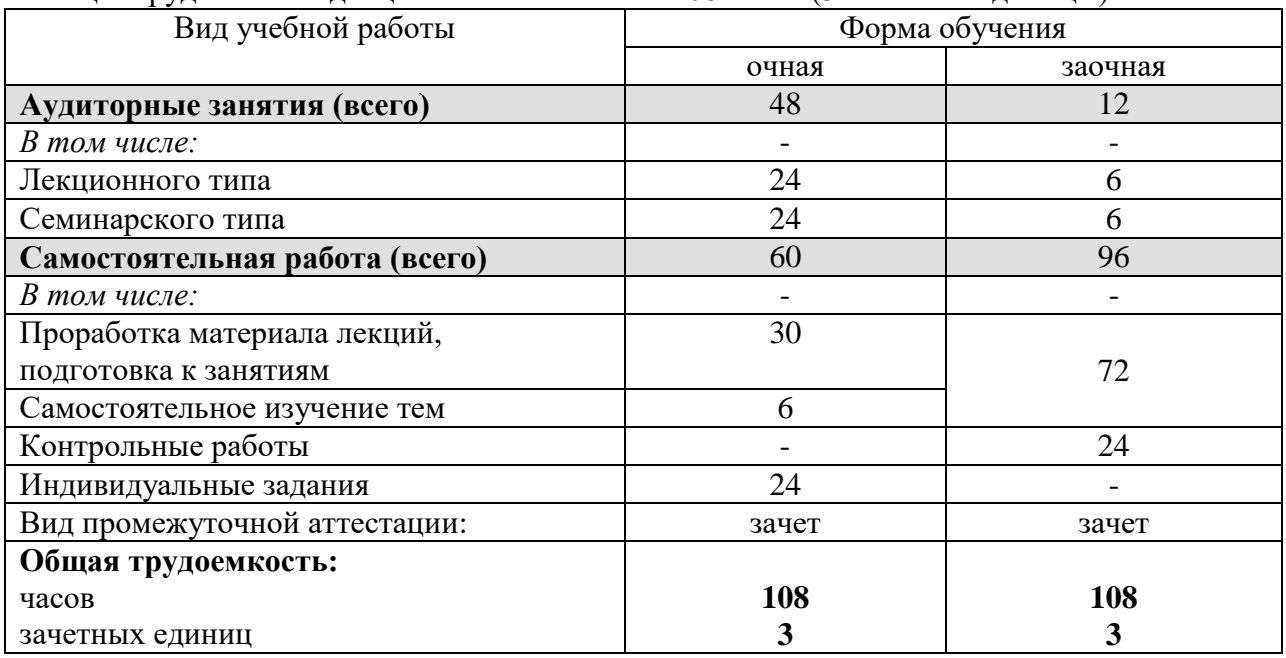

Общая трудоемкость дисциплины составляет 108 часов (3 зачетные единицы).

# **4. Содержание дисциплины**

# **4.1. Содержание разделов дисциплины**

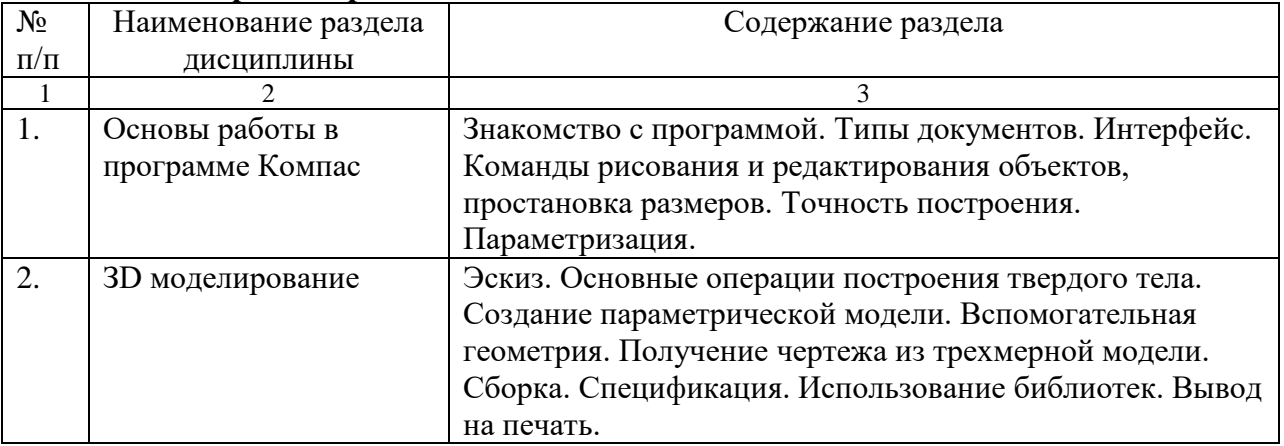

# **4.2. Разделы дисциплины и виды занятий**

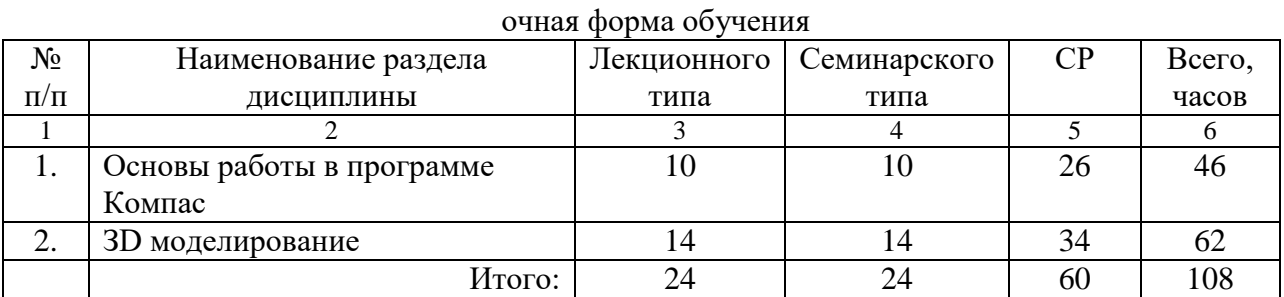

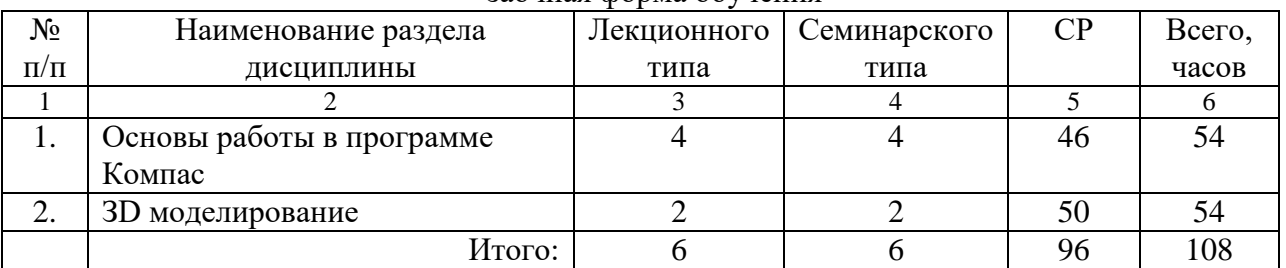

#### заочная форма обучения

#### **4.3. Занятия семинарского типа**

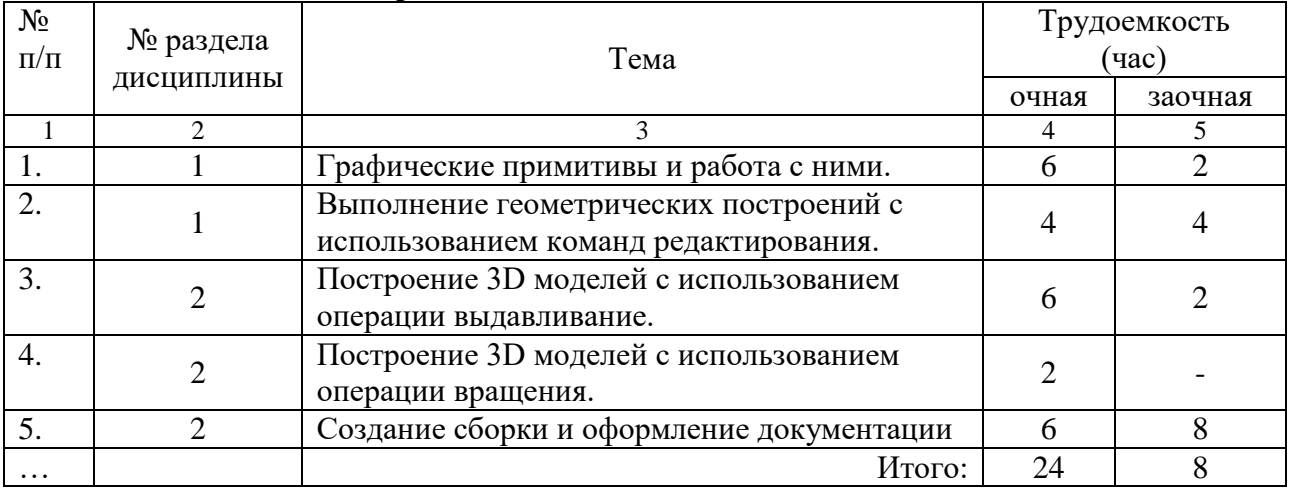

**4.4. Учебные занятия, развивающие у обучающихся навыки командной работы, межличностные коммуникации, принятие решений, лидерские качества***- не предусмотрено ОПОП*

**4.5 Примерная тематика курсовых проектов (работ)** *- не предусмотрено ОПОП***.**

# **5. Организация самостоятельной работы обучающихся по дисциплине**

#### **5.1. Типы самостоятельной работы и её контроль**

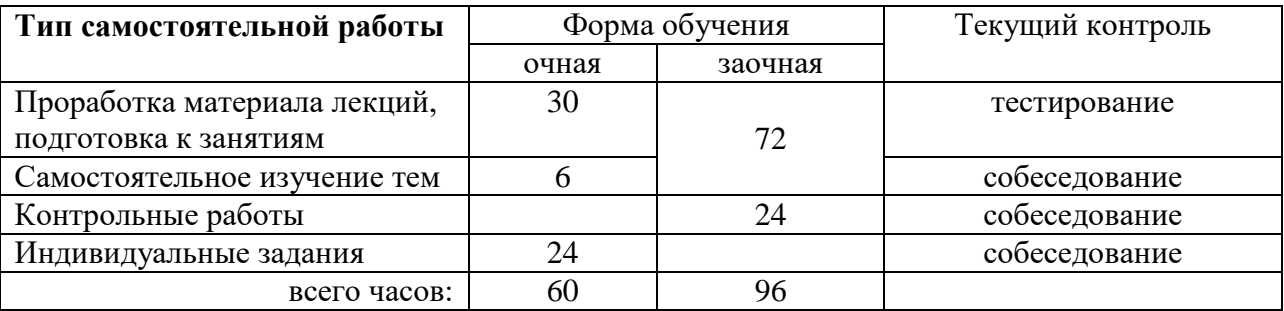

#### **5.2. Учебно-методические материалы для самостоятельной работы:**

1. Бучельникова Т.А., Основы 3d моделирования в программе Компас, уч.-методич. Пособие, Тюмень, ГАУ Северного Зауралья, 2021. - 60с.

2. Сайт компании-производителя программы «Компас 3D» <https://ascon.ru/products/7/training/>

#### **5.3. Темы, выносимые на самостоятельное изучение:**

1. Электронная модель, оформление электронной модели.

2. Порядок создания разнесенной сборки.

3. Локальные и глобальные привязки. (согласно таблице пункта 5.1)

# **5.4. Темы рефератов: - не предусмотрены**

# **6. Фонд оценочных средств для проведения промежуточной аттестации обучающихся по дисциплине**

# **6.1 Перечень компетенций и оценочные средства индикатора достижения компетенций**

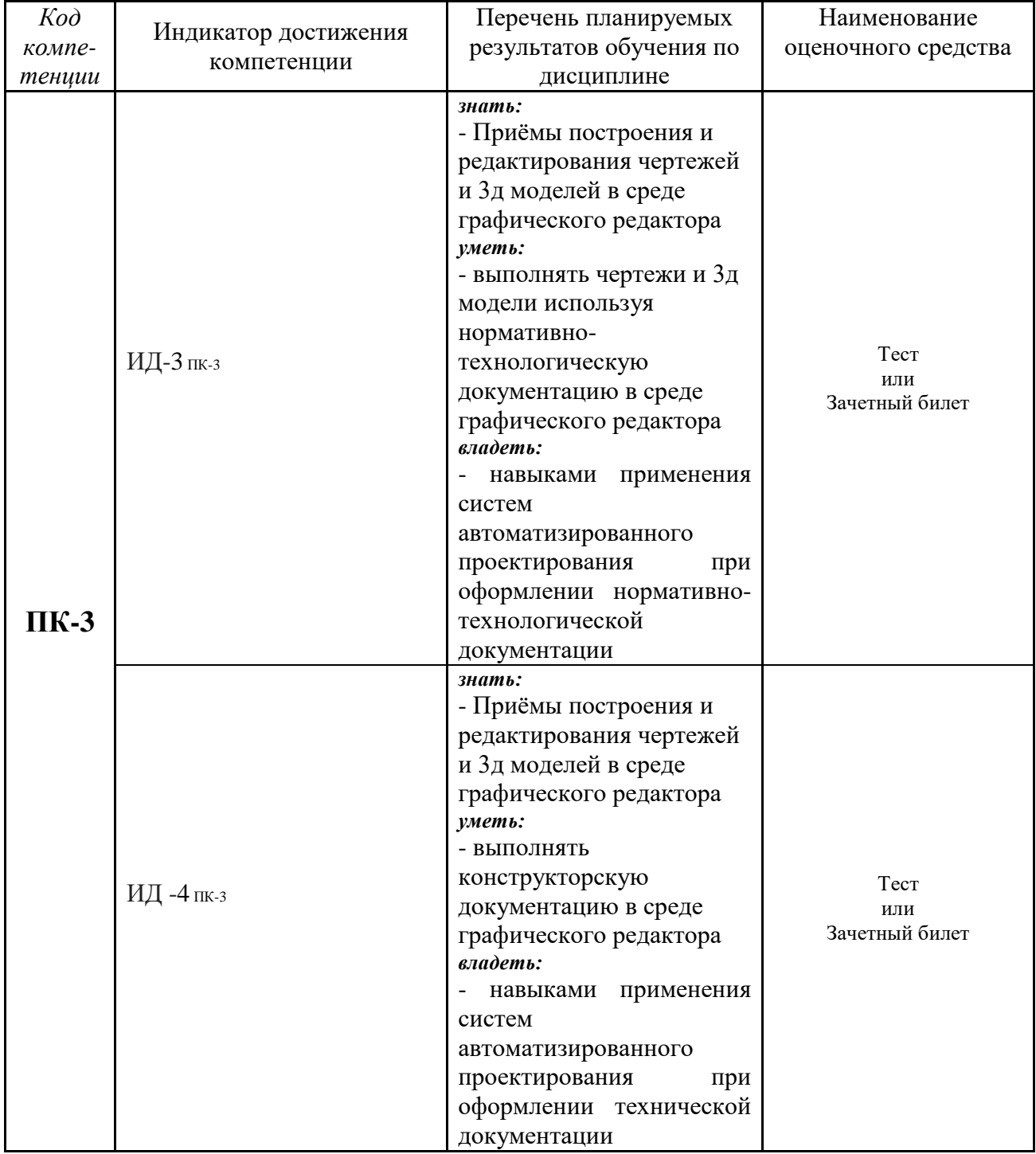

# **6.2. Шкалы оценивания**

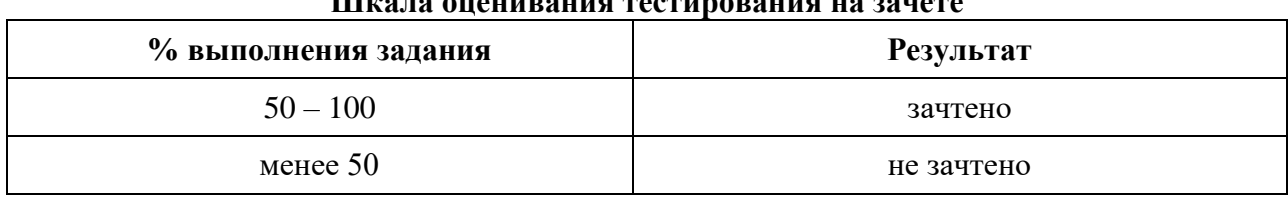

#### **Шкала оценивания тестирования на зачете**

#### **Шкала оценивания собеседования**

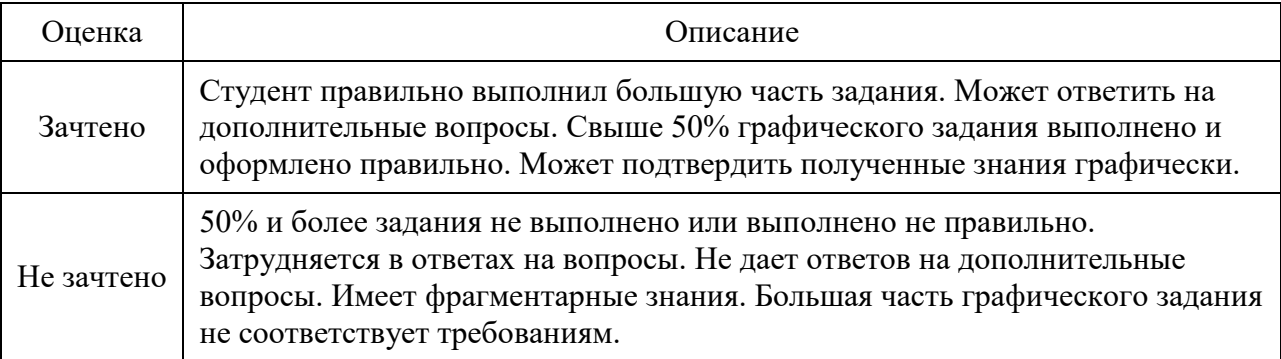

## **6.4. Типовые контрольные задания или иные материалы:**

Указаны в приложении 1.

# **7. Перечень основной и дополнительной учебной литературы, необходимой для освоения дисциплины**

#### а) основная литература

1. Савельев, Ю. Ф. Инженерная компьютерная графика. Твердотельное моделирование объектов в среде «Компас-3D» : учебное пособие / Ю. Ф. Савельев, Н. Ю. Симак. — Омск : ОмГУПС, 2017. — 77 с. — ISBN 978-5-949-41181-0. — Текст : электронный // Лань : электронно-библиотечная система. — URL: https://e.lanbook.com/book/129207 (дата обращения: 18.05.2023). — Режим доступа: для авториз. пользователей.

2. Малышевская Л.Г. Основы моделирования в среде автоматизированной системы проектирования «КОМПАС 3D» : учебное пособие / Малышевская Л.Г.. — Железногорск : Сибирская пожарно-спасательная академия ГПС МЧС России, 2017. — 72 c. — Текст : электронный // Электронно-библиотечная система IPR BOOKS : [сайт]. — URL: http://www.iprbookshop.ru/66916.html (дата обращения: 06.07.2023). — Режим доступа: для авторизир. пользователей

# б) дополнительная литература

1. Большаков В.П. Выполнение сборочных чертежей на основе трехмерного моделирования в системе Компас-3D : учебное пособие / Большаков В.П., Бочков А.Л., Круглов А.Н.. — Санкт-Петербург : Университет ИТМО, 2008. — 134 c. — ISBN 2227- 8397. — Текст : электронный // Электронно-библиотечная система IPR BOOKS : [сайт]. — URL: http://www.iprbookshop.ru/66424.html (дата обращения: 19.05.2023). — Режим доступа: для авторизир. Пользователей

2. Ваншина Е.А. Моделирование в системе КОМПАС : методические указания к практическим занятиям по дисциплине «Компьютерная графика» / Ваншина Е.А., Егорова М.А.. — Оренбург : Оренбургский государственный университет, ЭБС АСВ, 2011. — 74 c. — ISBN 2227-8397. — Текст : электронный // Электронно-библиотечная система IPR BOOKS : [сайт]. — URL: http://www.iprbookshop.ru/21611.html (дата обращения: 19.05.2023). — Режим доступа: для авторизир. пользователей

# **8. Перечень ресурсов информационно-телекоммуникационной сети "Интернет"**

- 1. Сайт компании-производителя программы «Компас 3D»
- <https://ascon.ru/products/7/training/>
- 2. Образовательная компания «Студия Vertex»<https://autocad-lessons.ru/>
- 3. поисковые системы Яндекс, Google

#### **9. Методические указания для обучающихся по освоению дисциплины**

1. Бумага А.И. Трехмерное моделирование в системе проектирования КОМПАС - 3D : учебно-методическое пособие / Бумага А.И., Вовк Т.С.. — Макеевка : Донбасская национальная академия строительства и архитектуры, ЭБС АСВ, 2019. — 78 c. — Текст : электронный // Электронно-библиотечная система IPR BOOKS : [сайт]. — URL: http://www.iprbookshop.ru/92355.html (дата обращения: 06.07.2023). — Режим доступа: для авторизир. пользователей

#### **10. Перечень информационных технологий**

Лицензионное программное обеспечение «Компас 3D v16.0»

#### **11. Материально-техническое обеспечение дисциплины**

Для проведения лекционных занятий используются аудитории с мультимедийным оборудованием – проектором и экраном. Занятия семинарского типа по дисциплине проводятся в компьютерном классе (4-214, 4-215, 4-216), с установленным программным обеспечением, аудитория для групповых и индивидуальных консультаций, текущего контроля и промежуточной аттестации и для самостоятельной работы

#### **12. Особенности освоения дисциплины для инвалидов и лиц с ограниченными возможностями здоровья**

Обучение обучающихся с ограниченными возможностями здоровья при необходимости осуществляется на основе адаптированной рабочей программы с использованием специальных методов обучения и дидактических материалов, составленных с учетом особенностей психофизического развития, индивидуальных возможностей и состояния здоровья таких обучающихся (обучающегося).

В целях освоения учебной программы дисциплины инвалидами и лицами с ограниченными возможностями здоровья обеспечивается:

• для инвалидов и лиц с ограниченными возможностями здоровья по зрению: размещение в доступных для обучающихся, являющихся слепыми или слабовидящими, местах и в адаптированной форме справочной информации о расписании учебных занятий; присутствие ассистента, оказывающего обучающемуся необходимую помощь; выпуск альтернативных форматов методических материалов (крупный шрифт или аудиофайлы), использование версии сайта для слабовидящих ЭБС IPR BOOKS и специального мобильного приложения IPR BOOKS WV-Reader (программы невизуального доступа к информации, предназначенной для мобильных устройств, работающих на операционной системе Android и iOS, которая не требует специально обученного ассистента, т.к. люди с ОВЗ по зрению работают со своим устройством привычным способом, используя специальные штатные программы для незрячих людей, с которыми IPR BOOKS WV-Reader имеет полную совместимость);

• для инвалидов и лиц с ограниченными возможностями здоровья по слуху: надлежащими звуковыми средствами воспроизведение информации;

• для инвалидов и лиц с ограниченными возможностями здоровья, имеющих нарушения опорно-двигательного аппарата: возможность беспрепятственного доступа обучающихся в учебные помещения, туалетные комнаты и другие помещения кафедры, а также пребывание в указанных помещениях.

Образование обучающихся с ограниченными возможностями здоровья может быть организовано как совместно с другими обучающимися, так и в отдельных группах или в отдельных организациях.

Приложение 1

Министерство науки и высшего образования РФ ФГБОУ ВО Государственный аграрный университет Северного Зауралья Инженерно-технологический институт Кафедра «Лесного хозяйства, деревообработки и прикладной механики»

# ФОНД ОЦЕНОЧНЫХ СРЕДСТВ

3D моделирование

для направления подготовки 35.03.02 Технология лесозаготовительных и деревоперерабатывающих производств Образовательная программа «Инженерное дело в лесопромышленном комплексе»

Уровень высшего образования – бакалавриат

Разработчики:

старший преподаватель Т.А. Бучельникова Семёнова В.Б., заместитель генерального директора по качеству АО НИИПлесдрев, к.т.н.

> Утверждено на заседании кафедры протокол № 7а от «25» мая 2023 г.  $\mathbb{W}$  М $\mathbb{W}$  Н.И. Смолин Заведующий кафедрой

Тюмень, 2023

# **КОНТРОЛЬНЫЕ ЗАДАНИЯ И ИНЫЕ МАТЕРИАЛЫ ОЦЕНКИ знаний, умений, навыков и (или) опыта деятельности, характеризующие этапы формирования компетенций в процессе освоения дисциплины**  3D моделирование

## **1 Вопросы для собеседования по темам для самостоятельной подготовки**

Вопросы к теме "Электронная модель, оформление электронной модели**"**

- 1. Порядок оформления электронной модели
- 2. Электронная модель
- 3. Поверхностная модель
- 4. Каркасная модель
- 5. Твердотельная модель

Вопросы к теме "Порядок создания разнесенной сборки.**"**

- 6. Порядок создания сборки
- 7. Операции сопряжения деталей.
- 8. Порядок создания разнесенной сборки
- 9. Разнесенная сборка.
- 10. Условия создания спецификации по сборке.

Вопросы к теме "Локальные и глобальные привязки**"**

- 11. Назначение привязок.
- 12. Локальные привязки
- 13. Глобальные привязки
- 14. Виды привязок.
- 15.Построение изображения с использованием привязок.

# **Критерии оценки:**

- «зачтено» выставляется обучающемуся, если он может ответить на вопросы. При затруднении задаются дополнительные вопросы (не более двух). По каждому вопросу выставляется оценка отдельно (зачет, незачет).

- «не зачтено» выставляется обучающемуся не давшему ответ на вопрос, при отсутствии ответов на дополнительные вопросы по программе.

# **2 Комплект индивидуальных заданий:**

Задание 1 Использование команд панели «Геометрия»

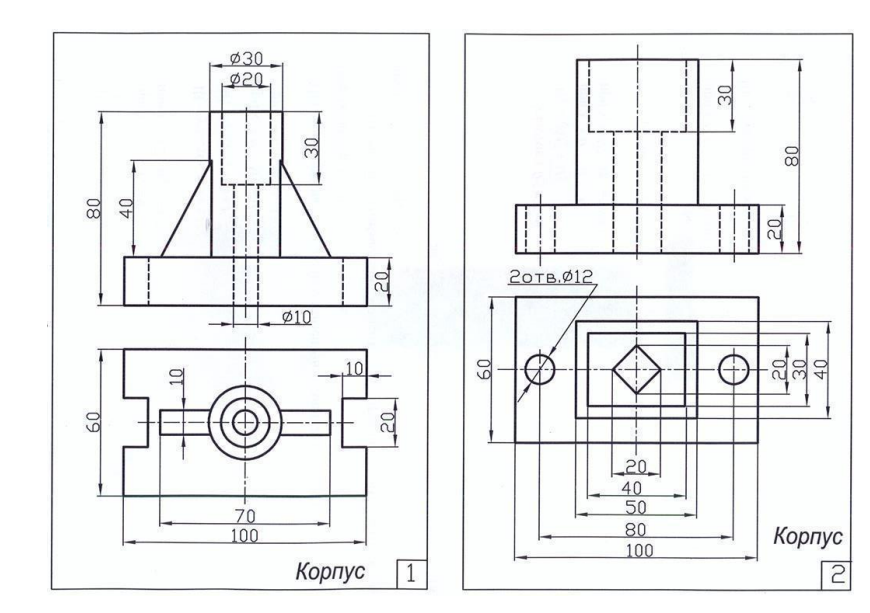

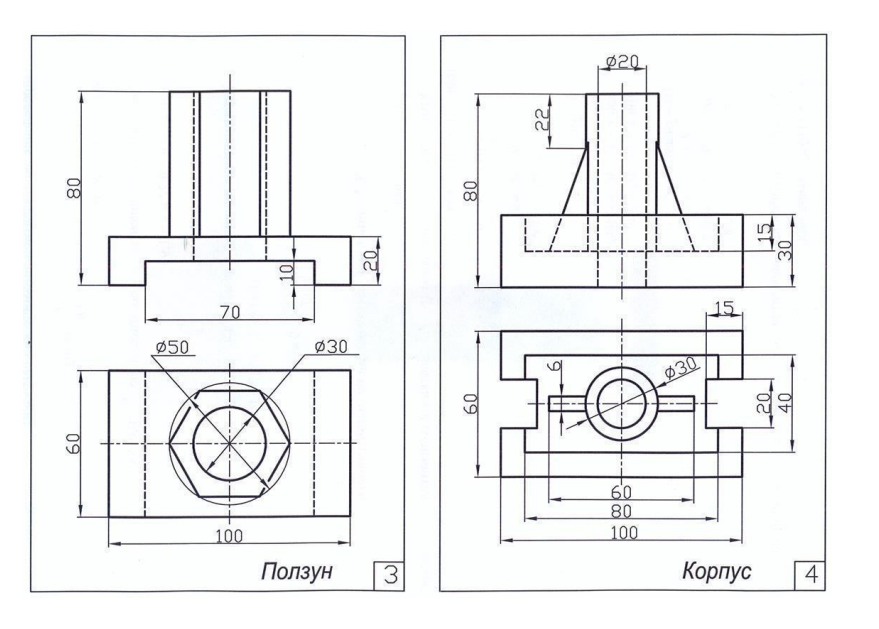

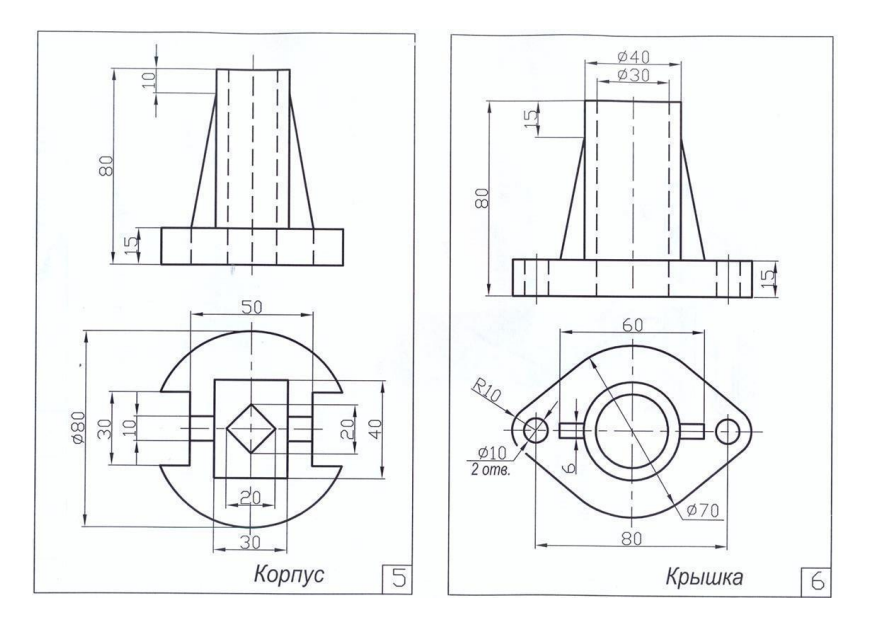

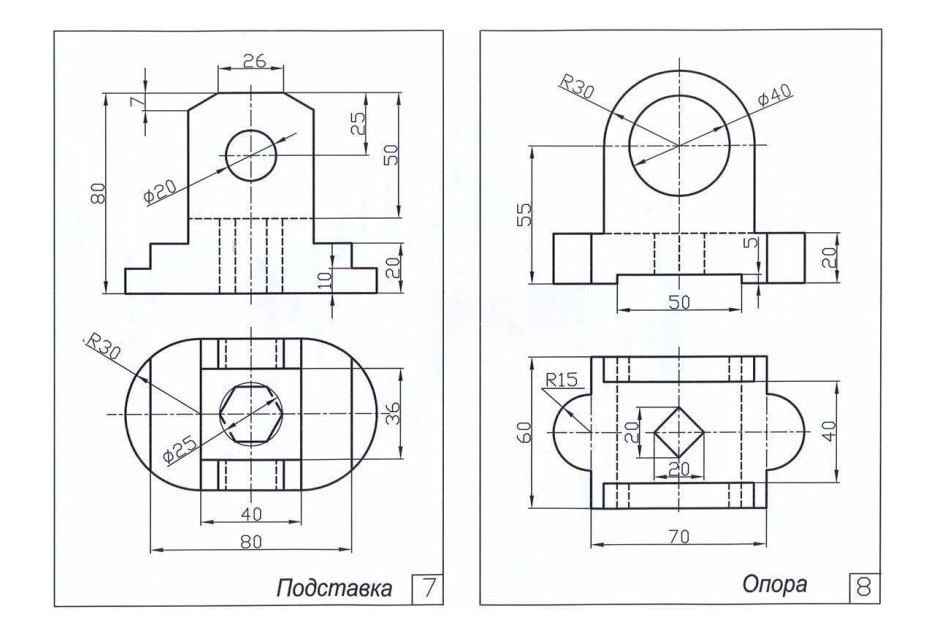

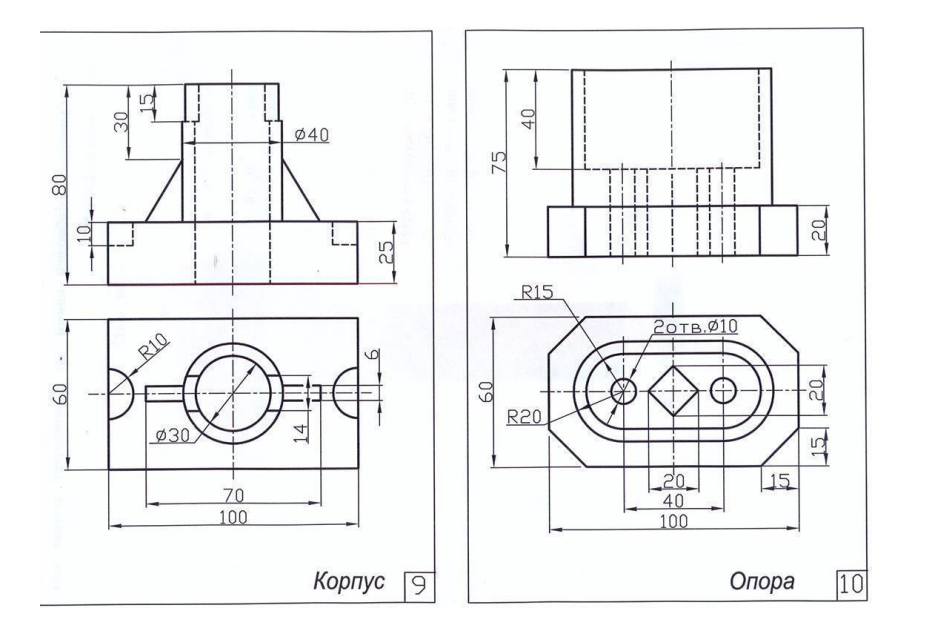

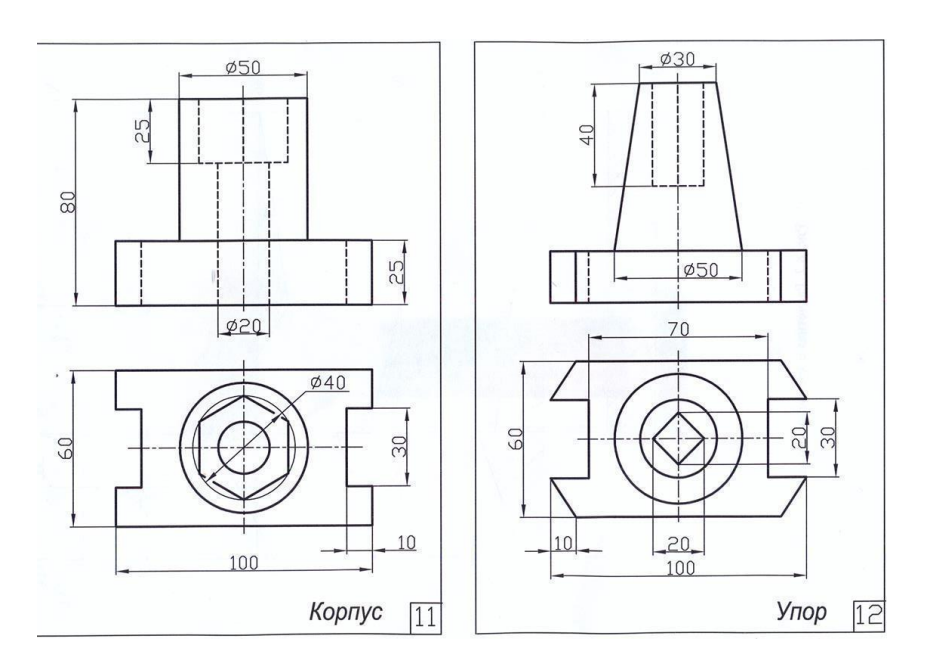

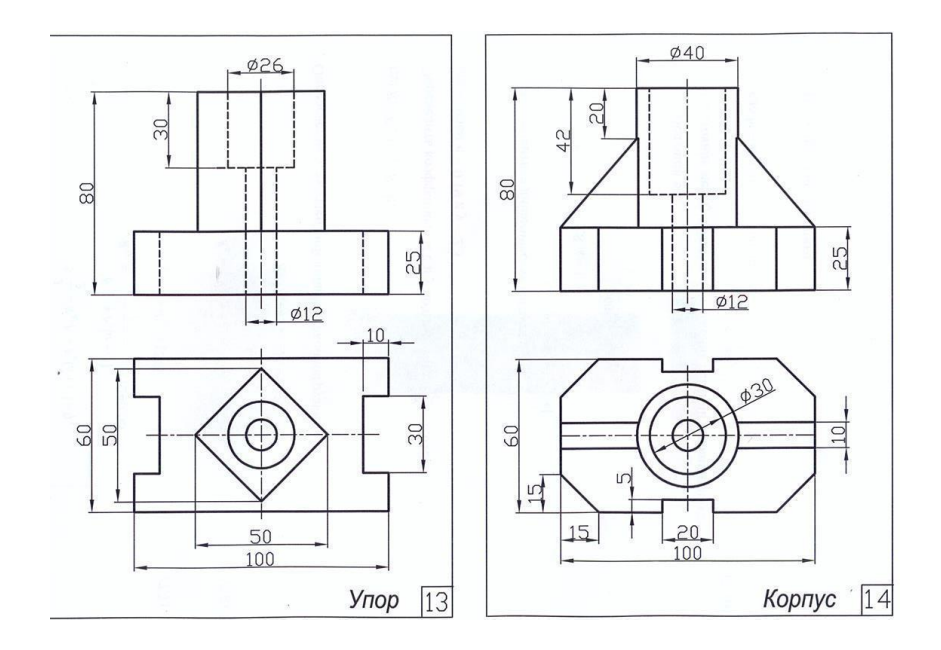

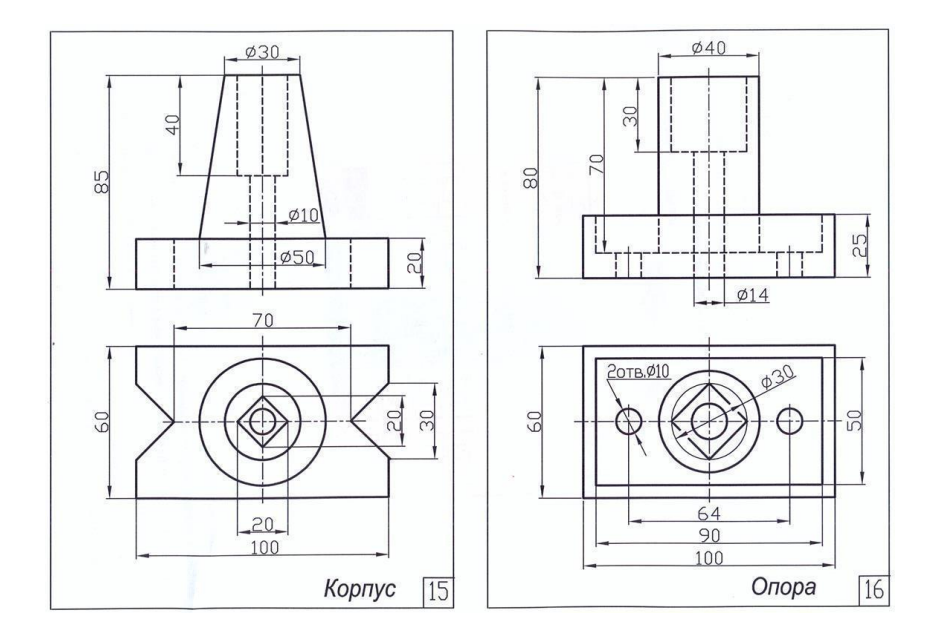

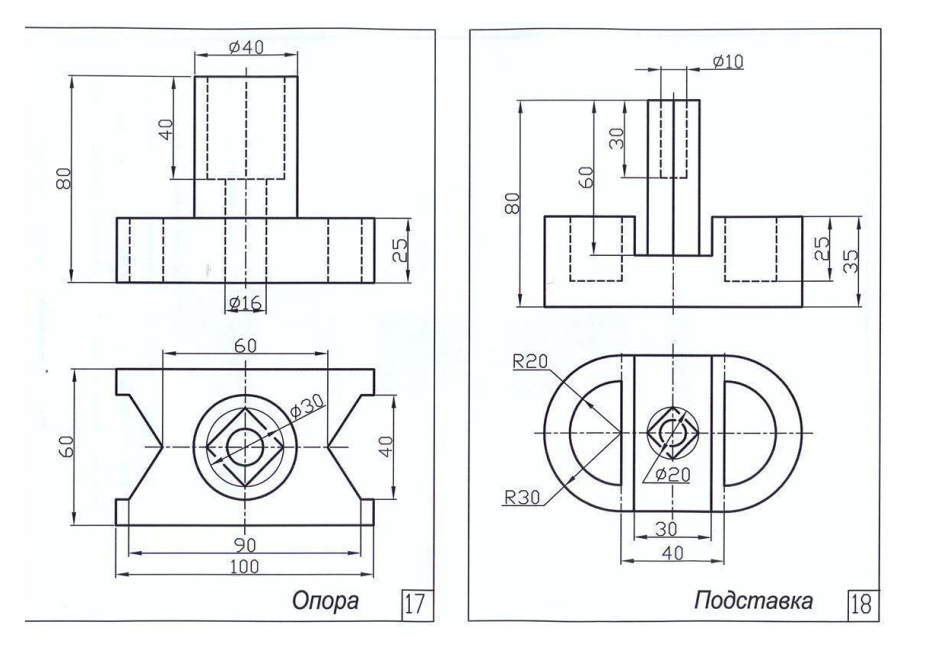

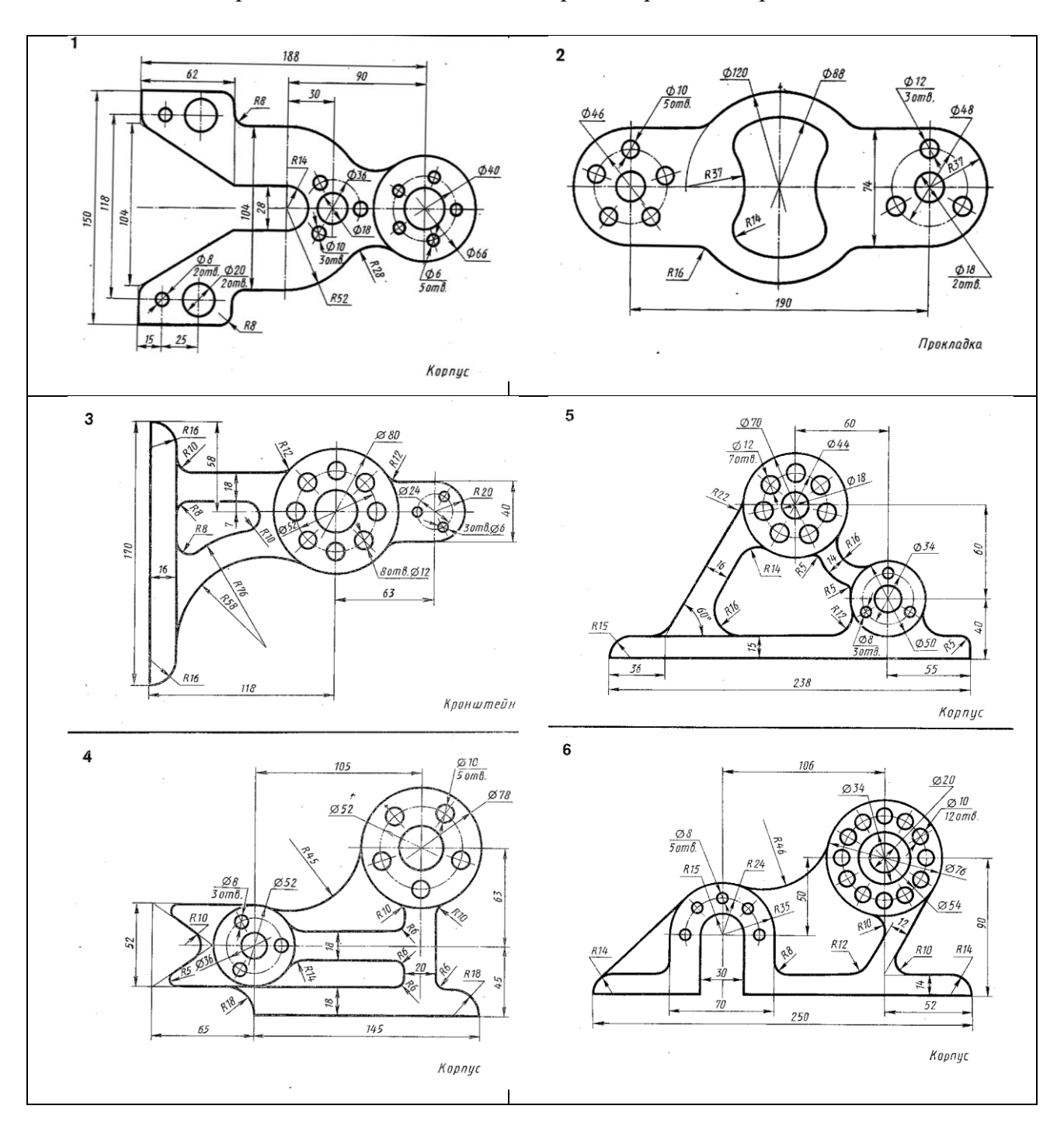

Задание 2 Применение команд создания и редактирования чертежа.

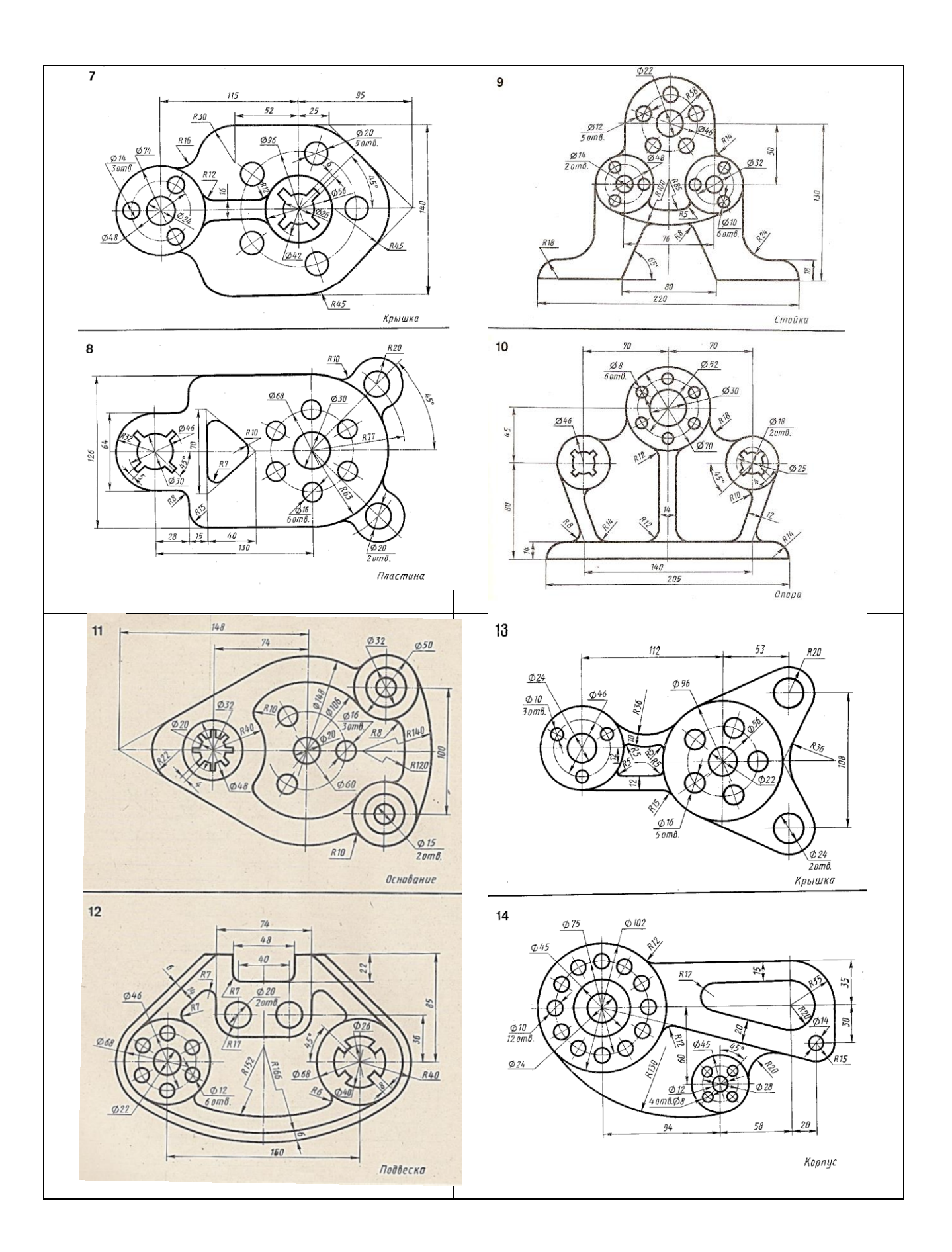

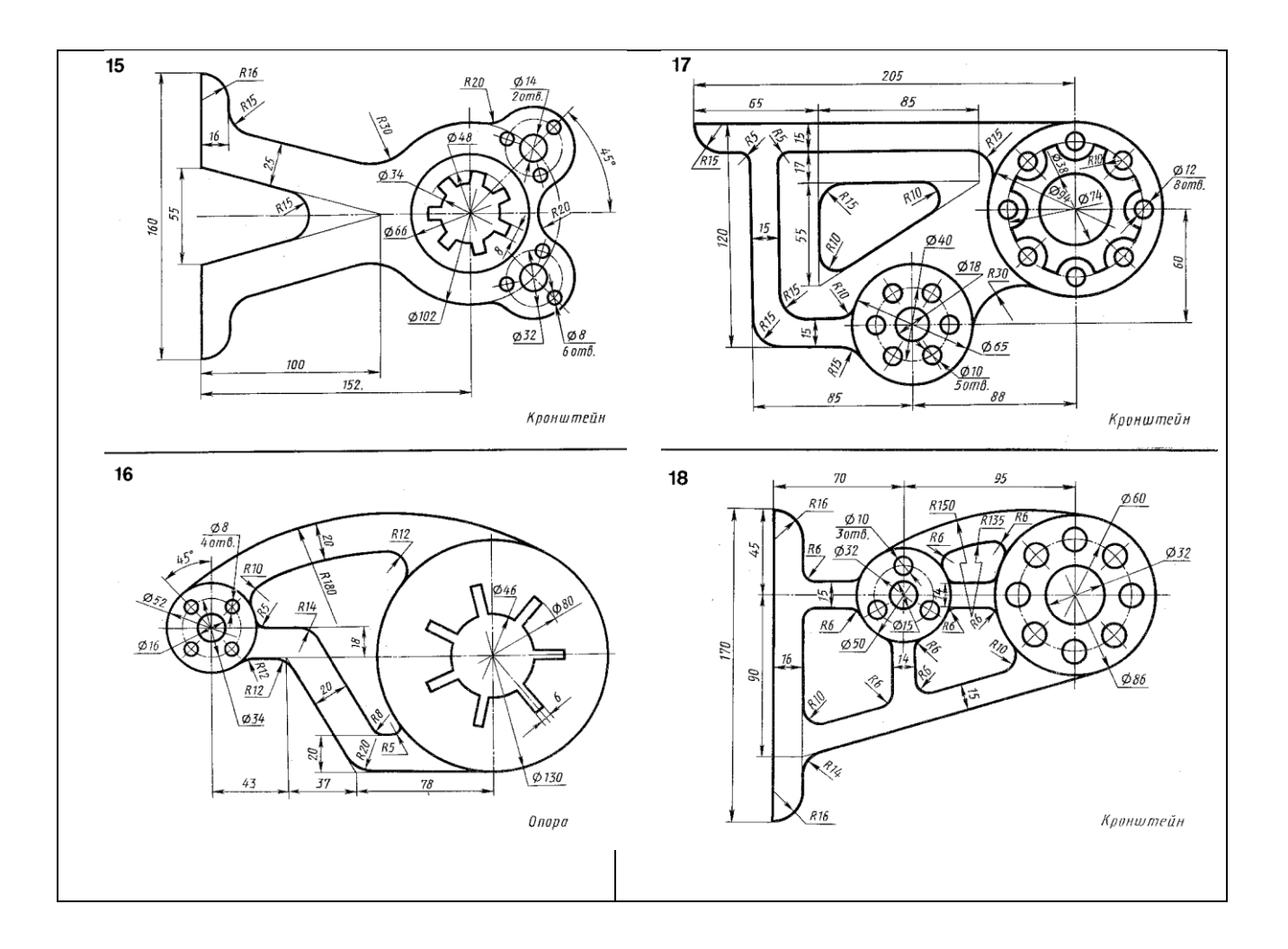

Задание 3 Построение 3д модели детали (по заданию 1).

Задание 4 Построение 3д модели детали с использованием операции выдавливания и выполнение сложного разреза.

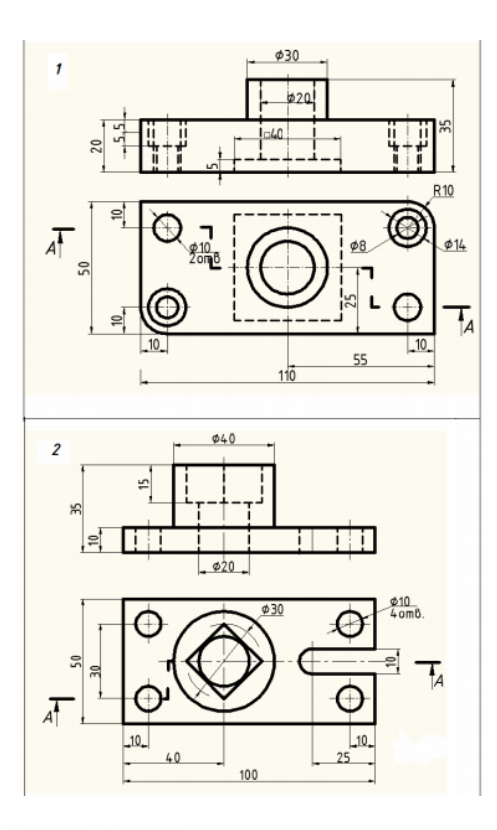

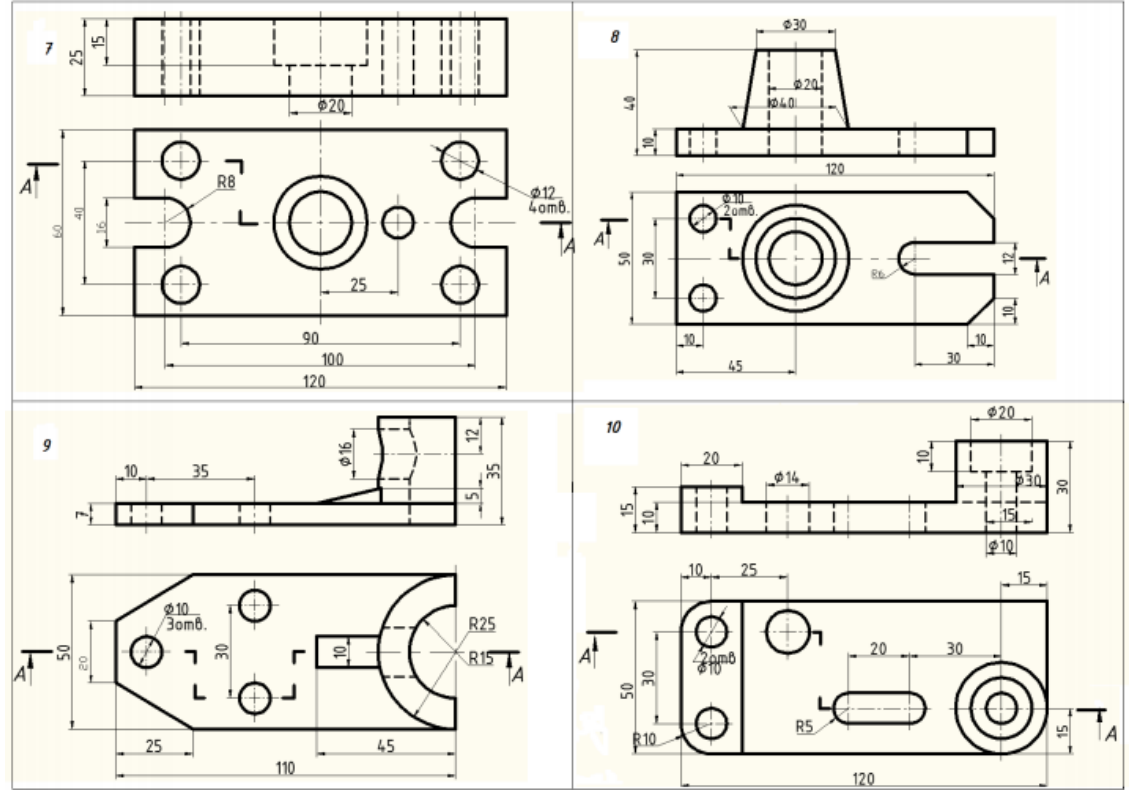

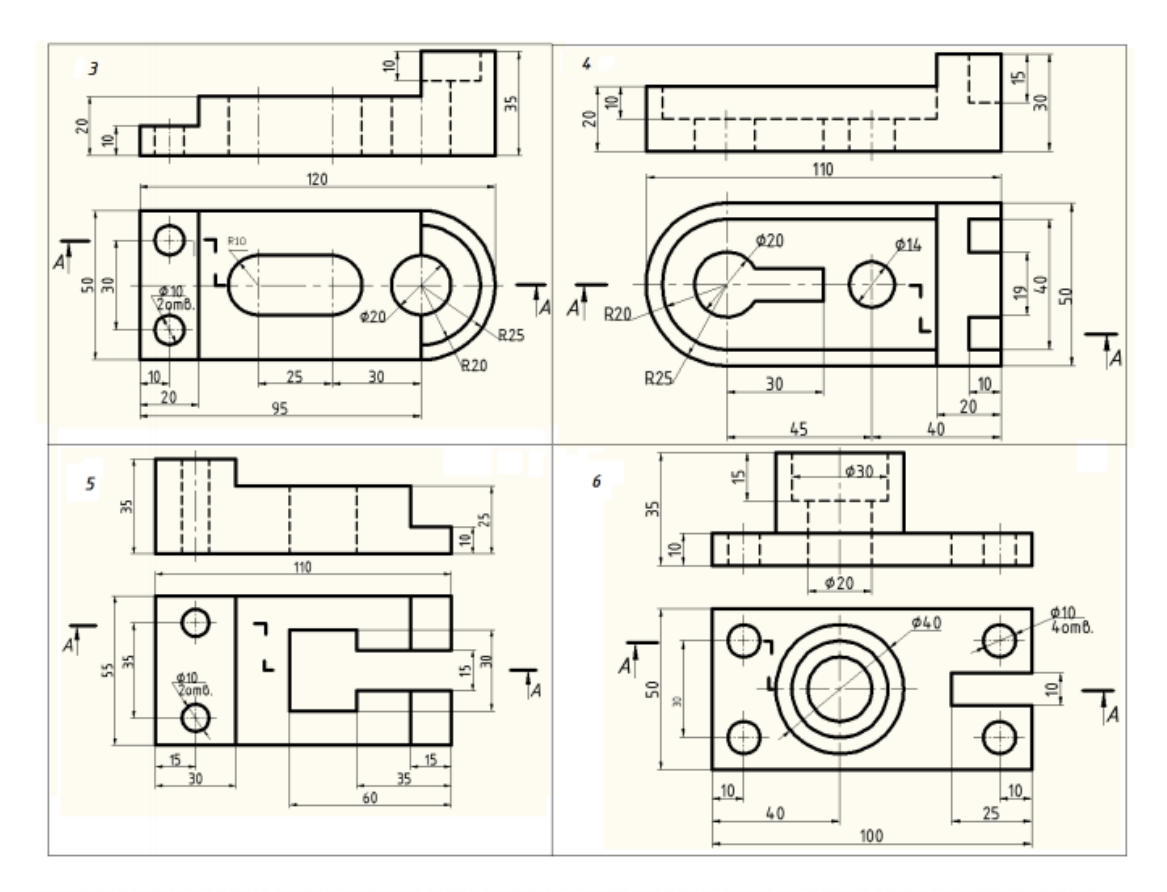

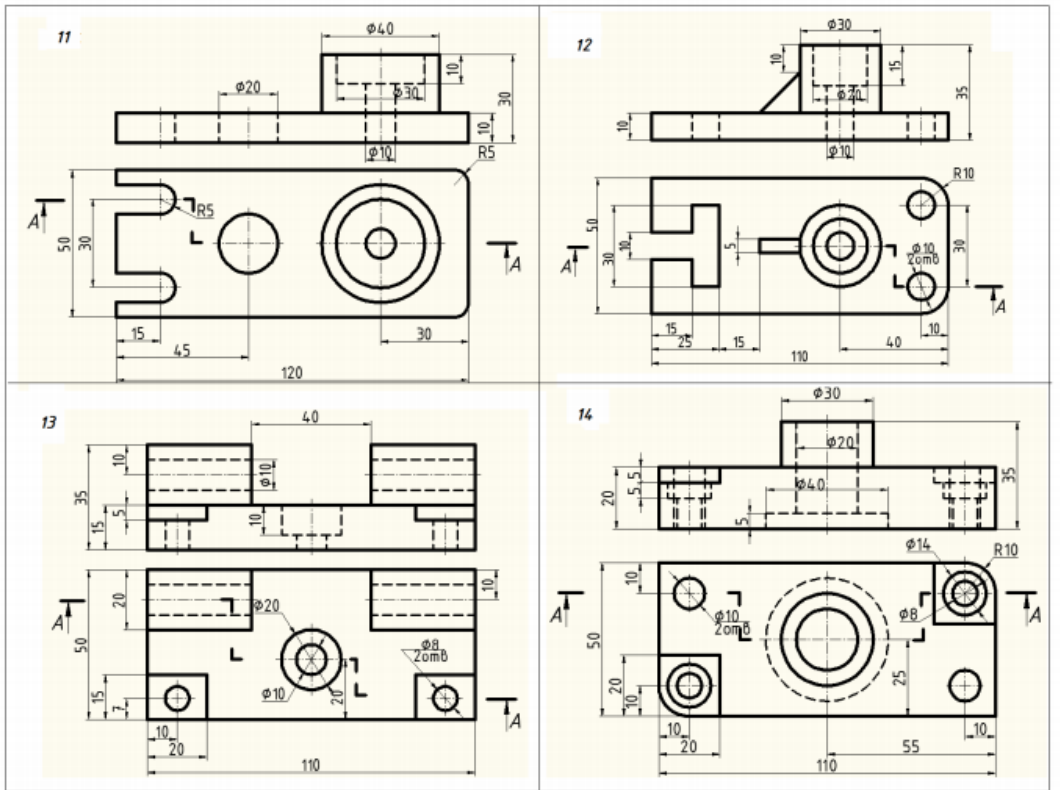

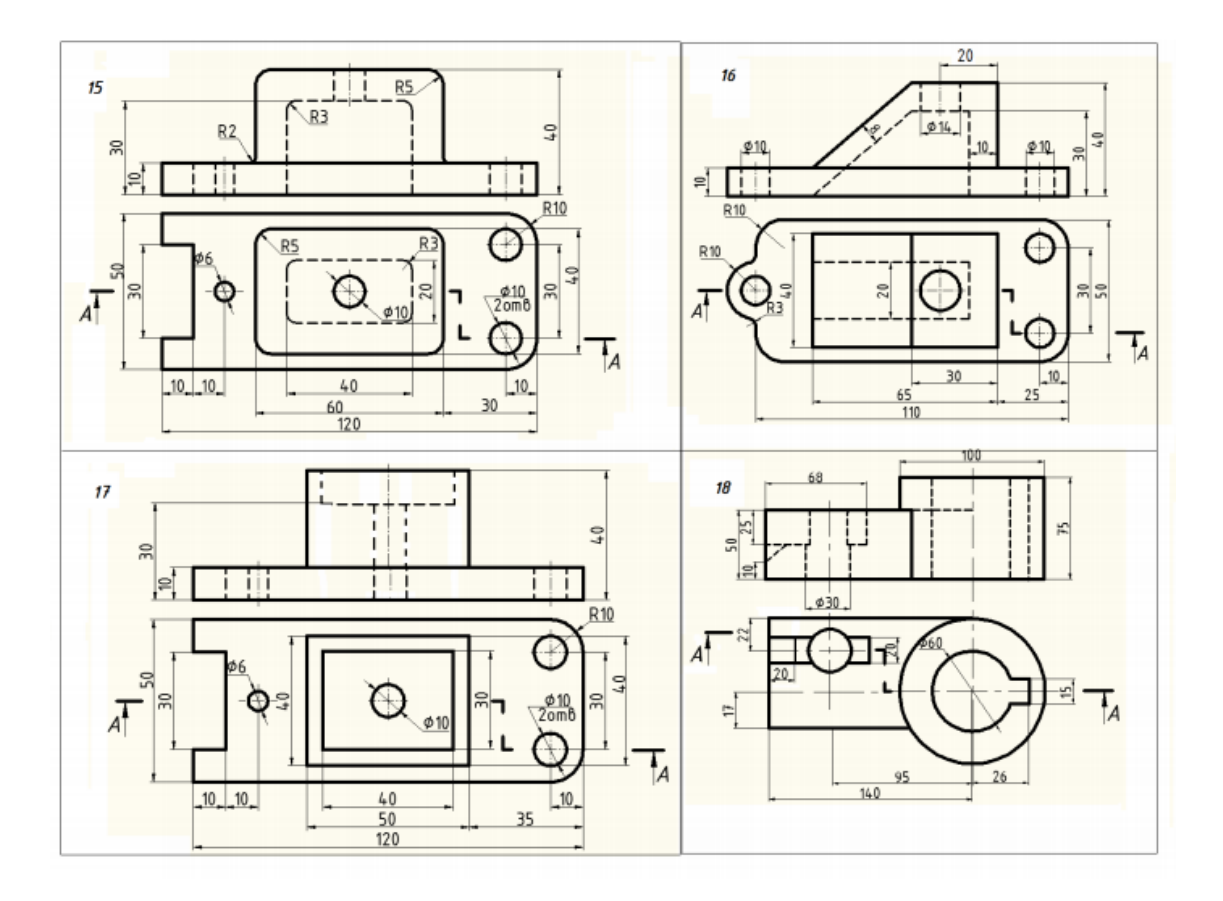

Задание 5 Построение 3д модели детали с использованием операции вращение и выполнение сечения.

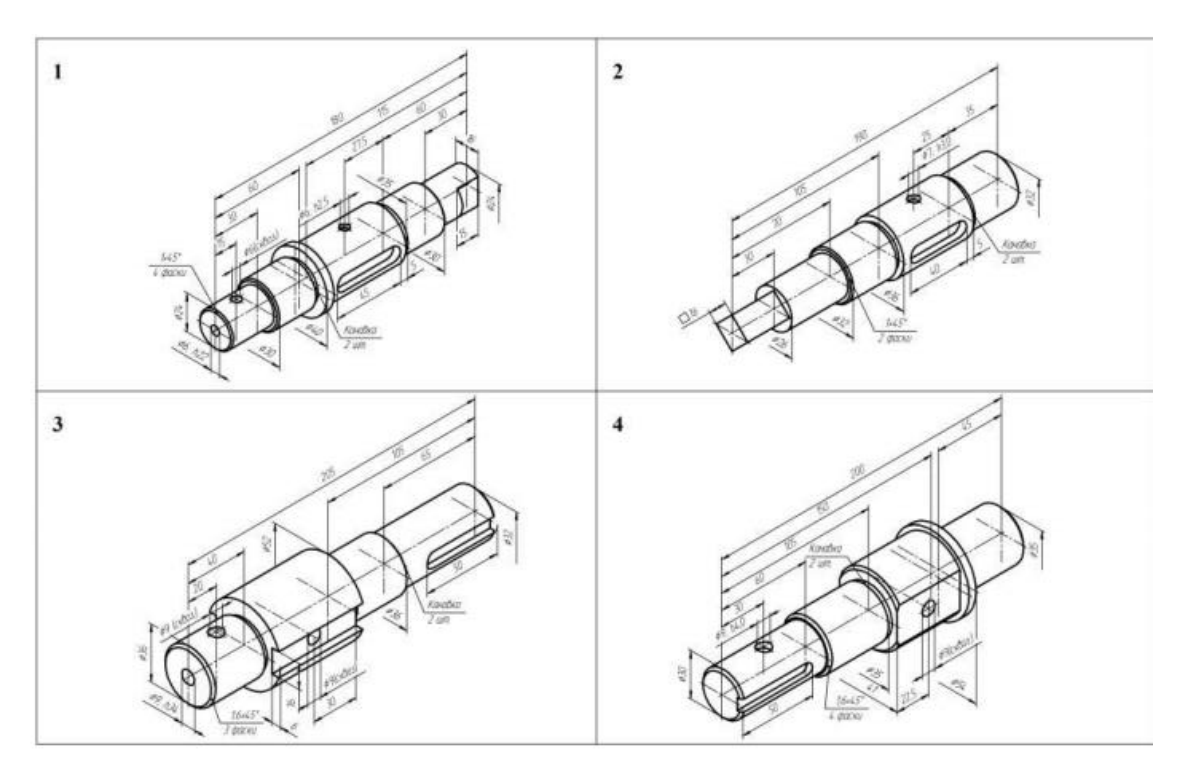

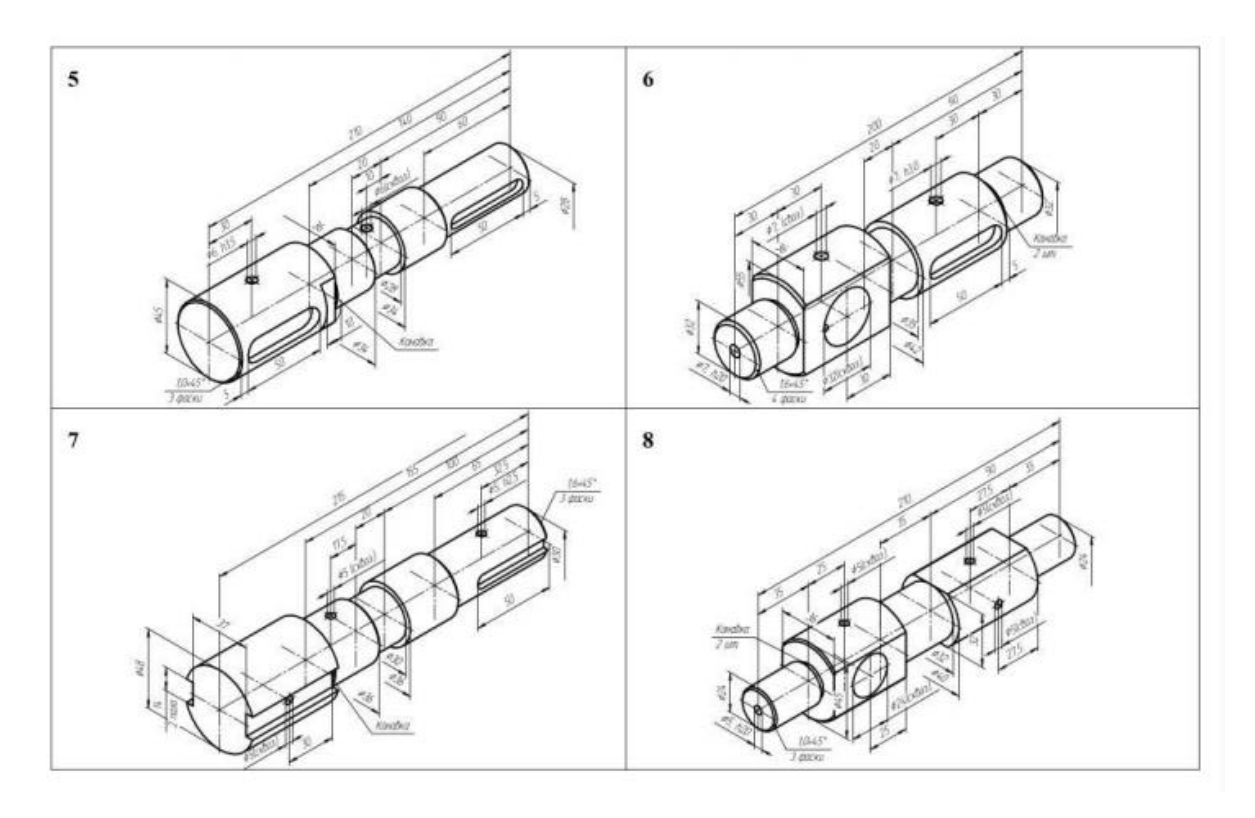

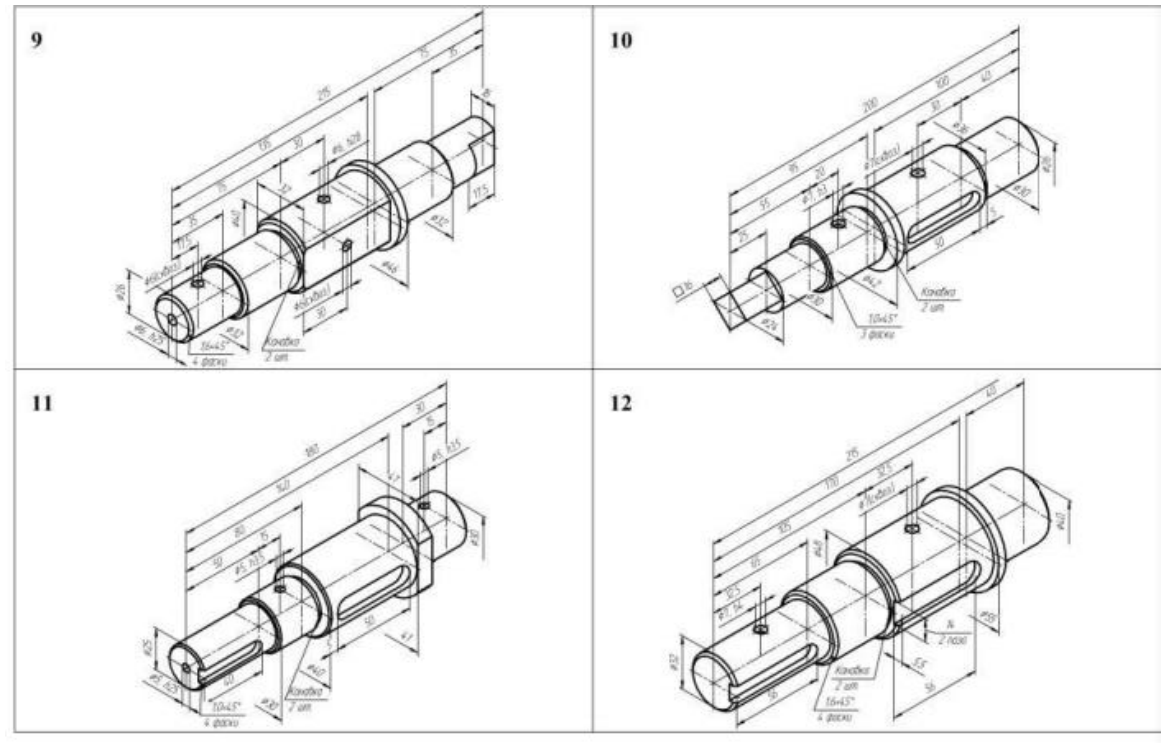

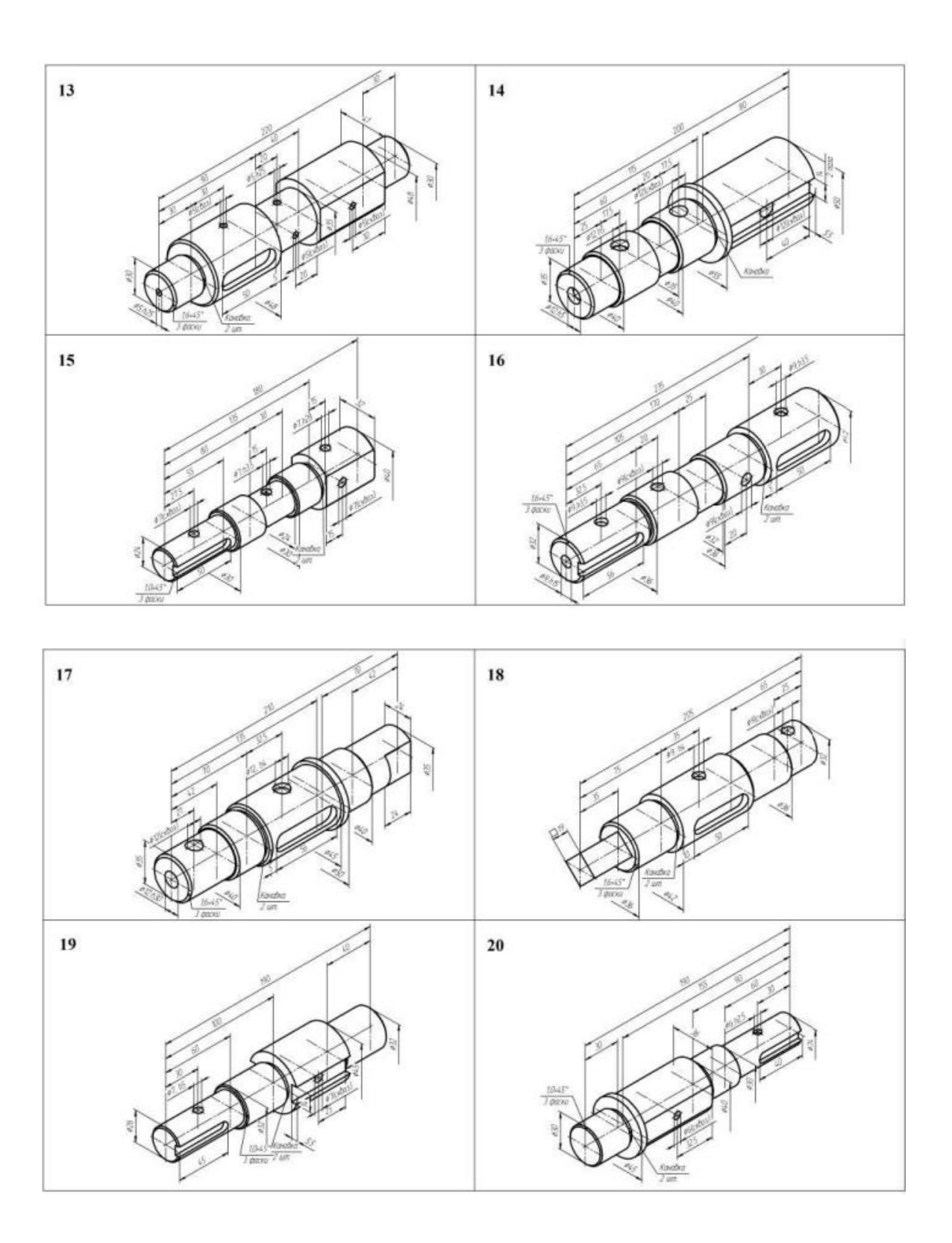

Задание 6 Построение 3д модели сборки с использованием библиотеки стандартных изделий и составления спецификации.

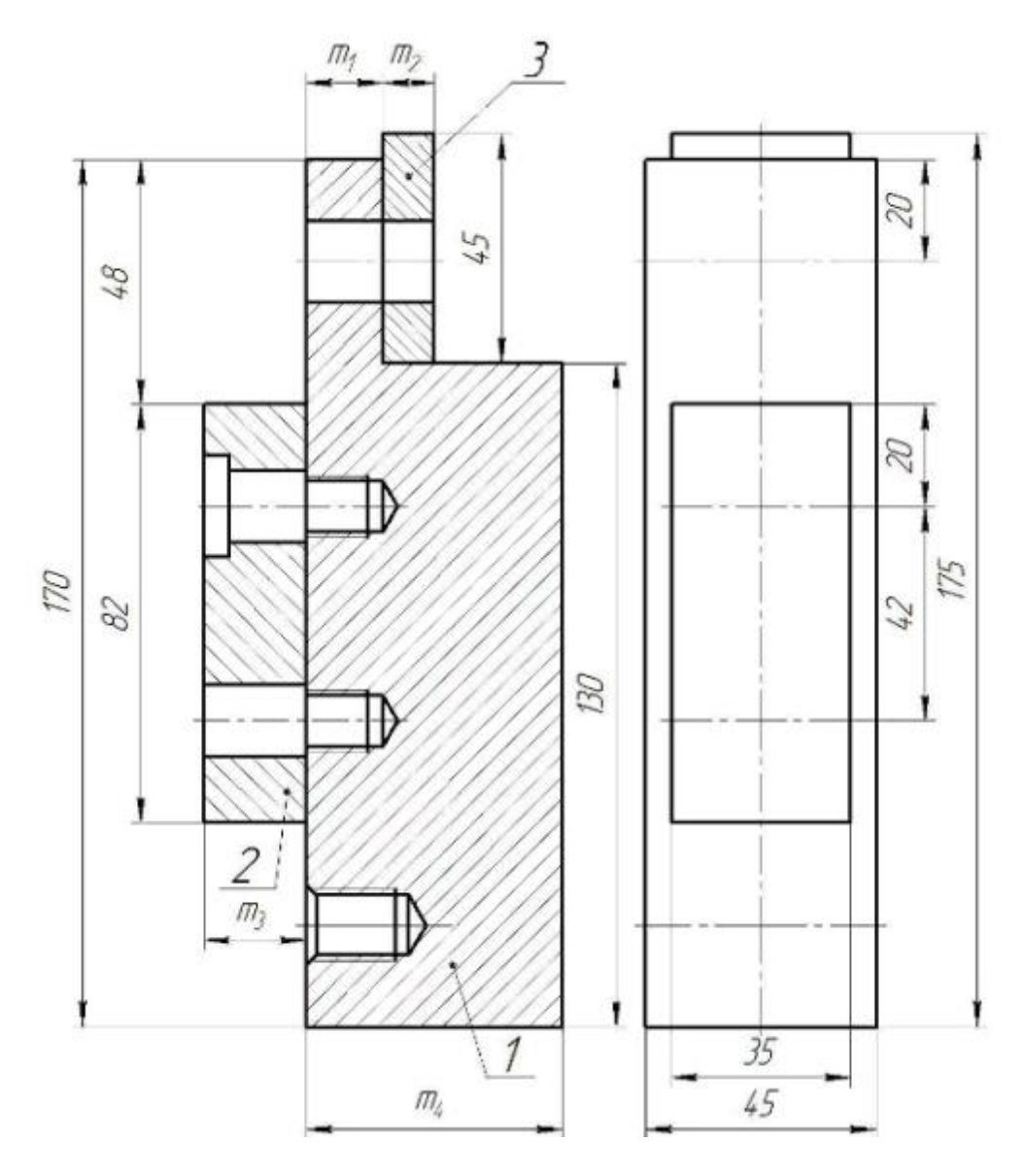

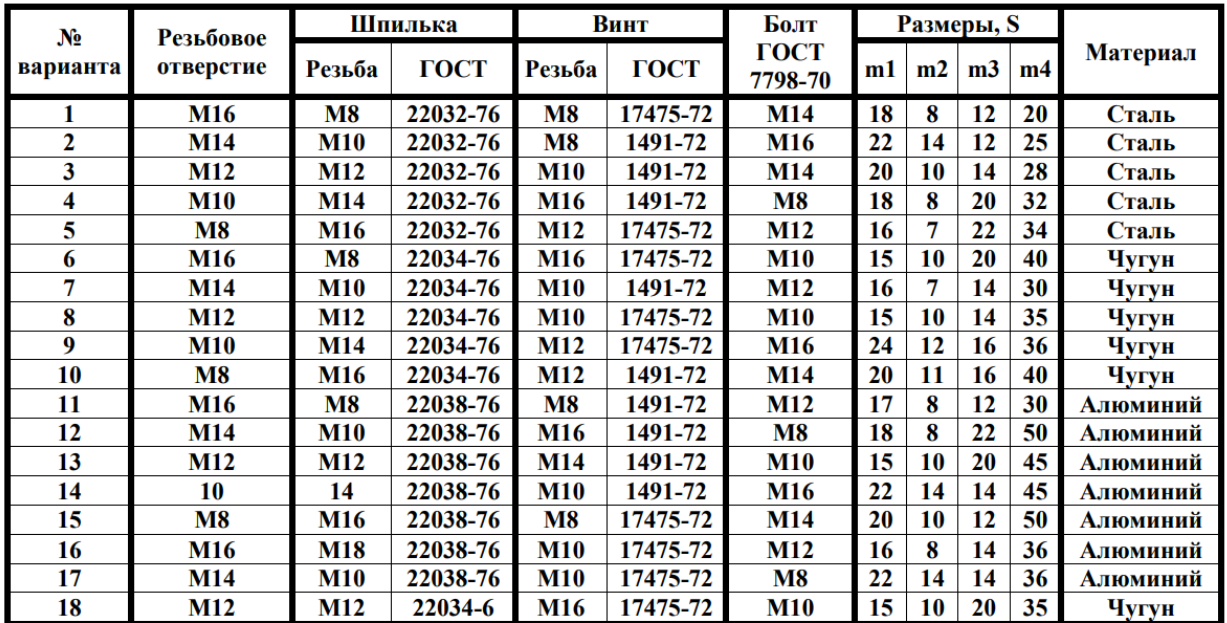

# **2.1 Вопросы для собеседования по индивидуальным заданиям**

- 1. Команды панели «Геометрия»
- 2. Примитивы
- 3. Простановка размеров.
- 4. Способы построение сопряжения двух прямых
- 5. Изменение типа линий на чертеже.
- 6. Команды создания чертежа.
- 7. Команды редактирования чертежа.
- 8. Порядок построения элементов равномерно расположенных по окружности.
- 9. Простановка размеров.
- 10. Порядок построения 3д модели
- 11. Порядок создания эскиза.
- 12. Операции выполняемые при построении 3д модели
- 13. Порядок построения отверстий
- 14. Изменение цвета детали.
- 15. Расположение видов на чертеже
- 16. Порядок построения 3д модели
- 17. Получение чертежа с 3д модели.
- 18. Порядок построения отверстия
- 19. Получение разреза на чертеже с 3д модели.
- 20. Операции выполняемые при построении 3д модели
- 21. Порядок построения 3д модели
- 22. Порядок построения шпоночного паза
- 23. Получение чертежа с 3д модели.
- 24. Операции выполняемые при построении 3д модели
- 25. Команды панели «Вспомогательная геометрия»
- 26. Работа с библиотекой стандартных изделий.
- 27. Порядок выполнения сборки.
- 28. Операции создания сборки
- 29. Выполнение разнесенной сборки
- 30. Создание спецификации.

# **2.2 Критерии оценки индивидуальных заданий:**

Оценка «Зачтено» выставляется в случае, если:

- 1. Содержание работы соответствует заданию.
- 2. Работа выполнена в соответствии с указанными размерами.

Оценка «Не зачтено» выставляется в случае, если:

1. Выполнение и оформление чертежей не соответствует ГОСТу (нарушение правил простановки размеров, несоответствие размеров заданным, неправильное расположение видов). Модель выполнена не правильно(не является твердотельной, имеет искажённую форму(не по размерам)).

# **3 Комплект заданий для контрольной работы**

Задание 1 Использование команд панели «Геометрия»

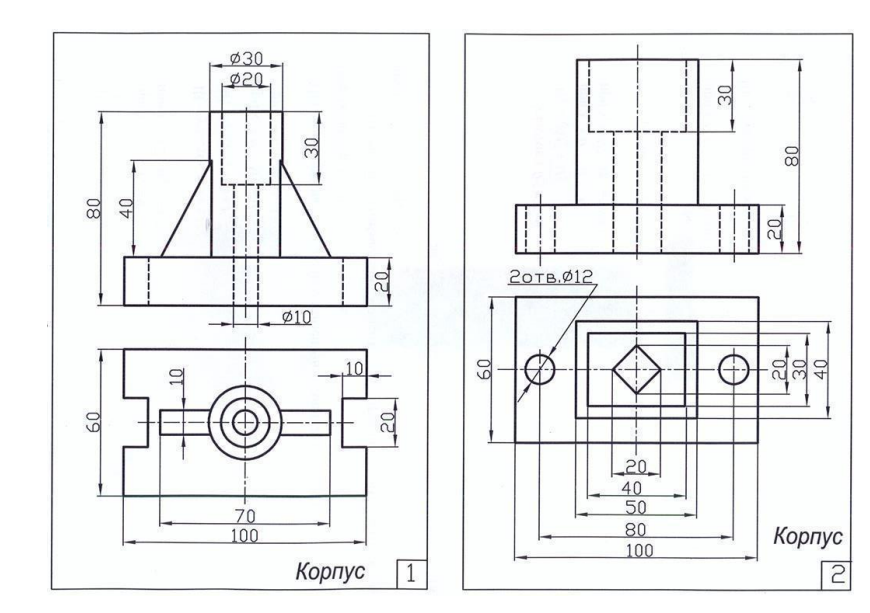

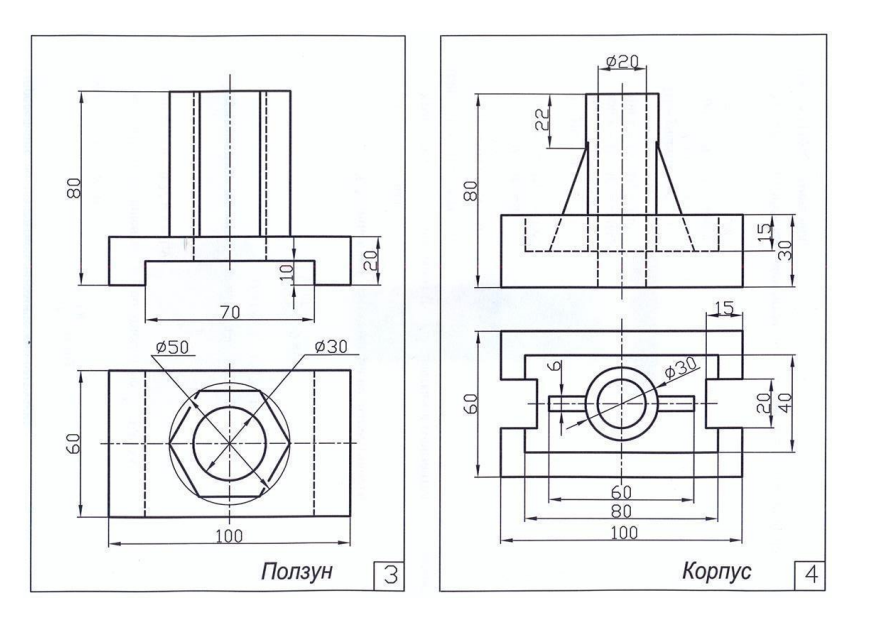

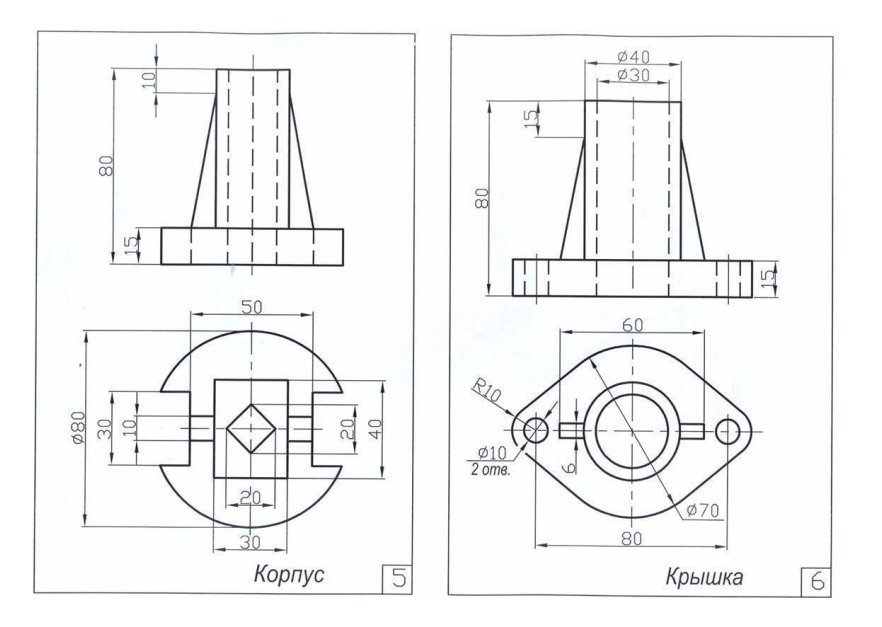

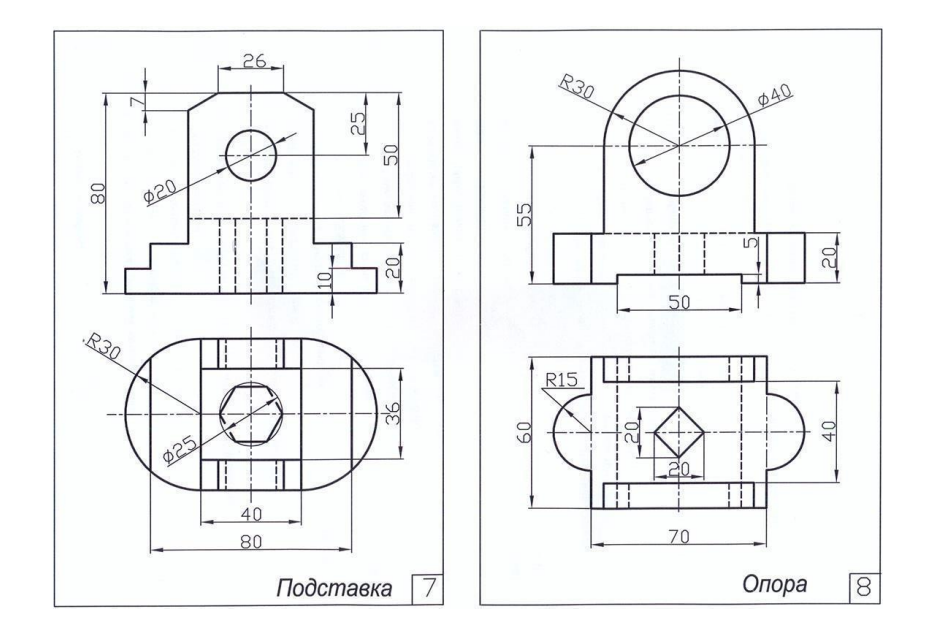

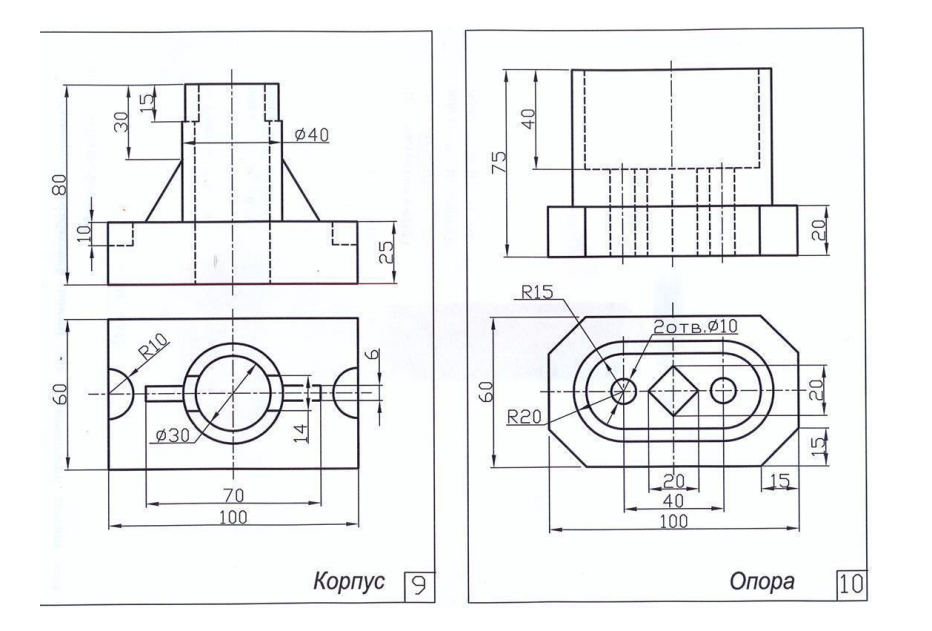

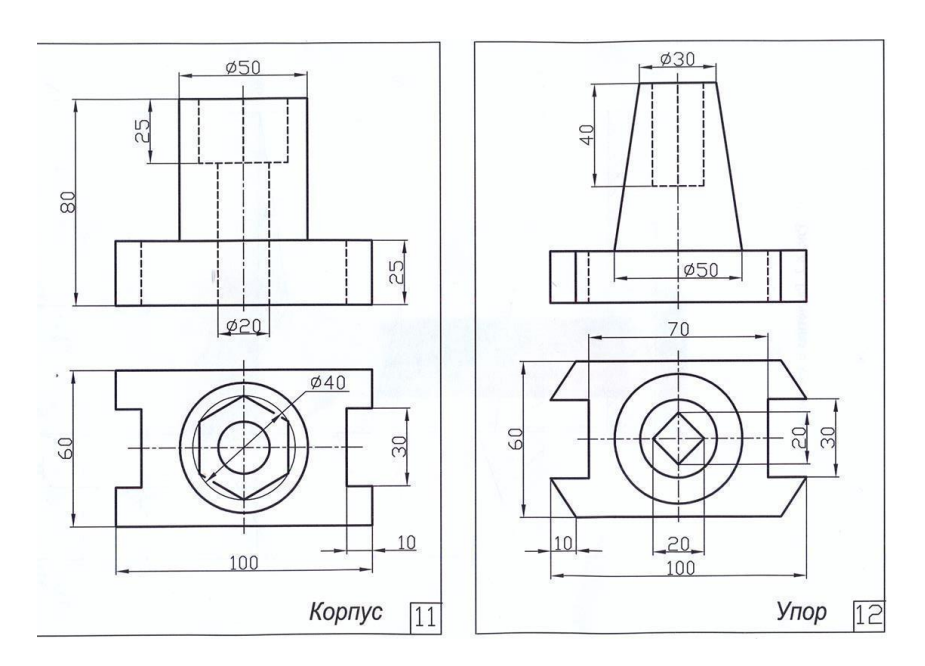

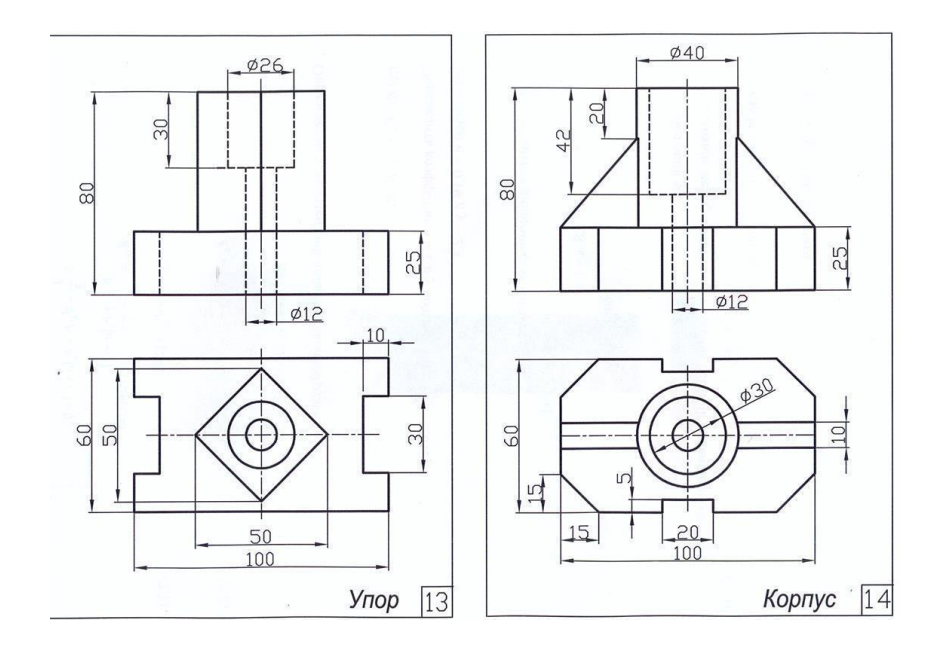

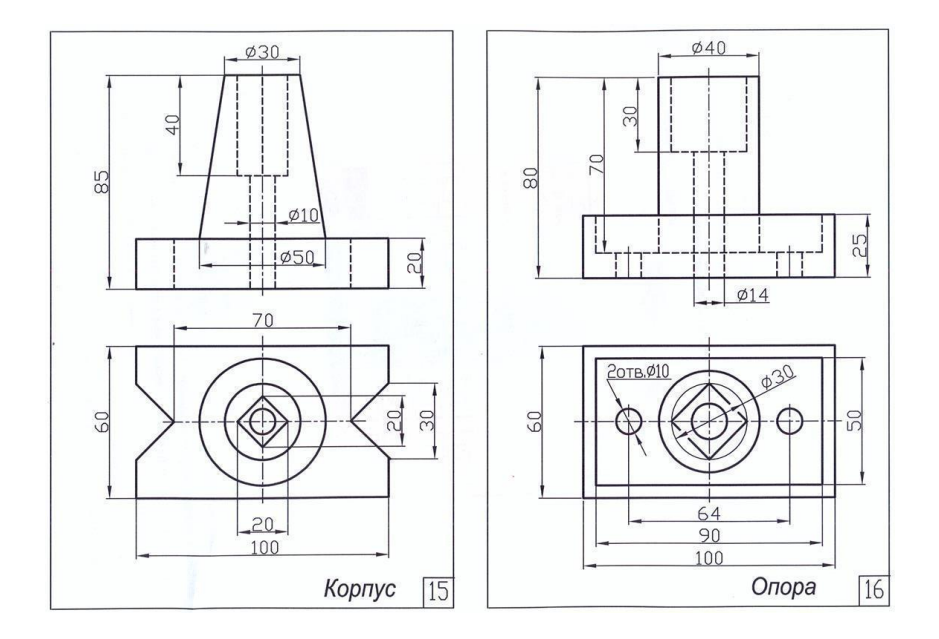

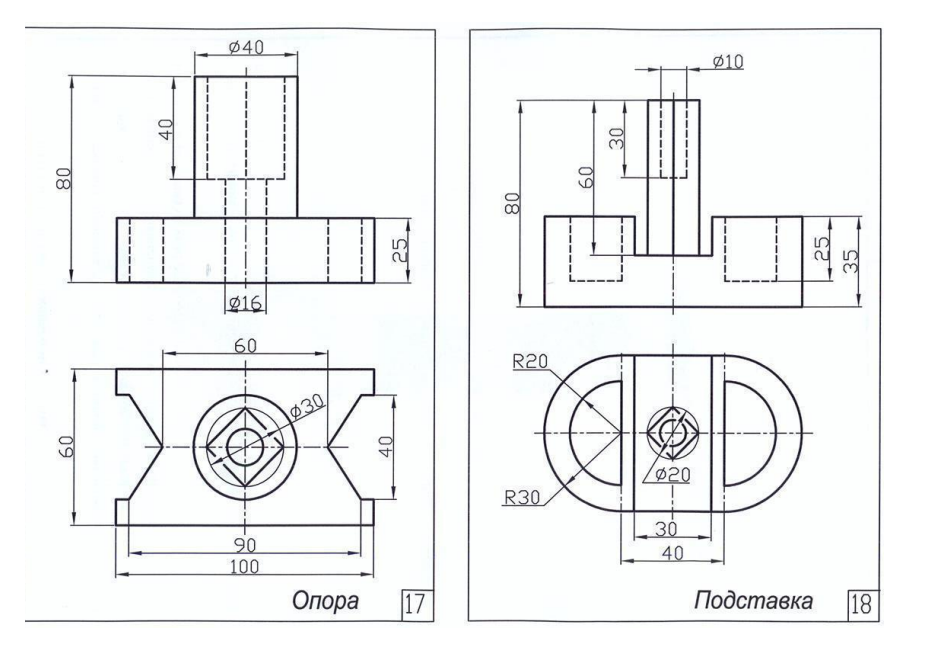

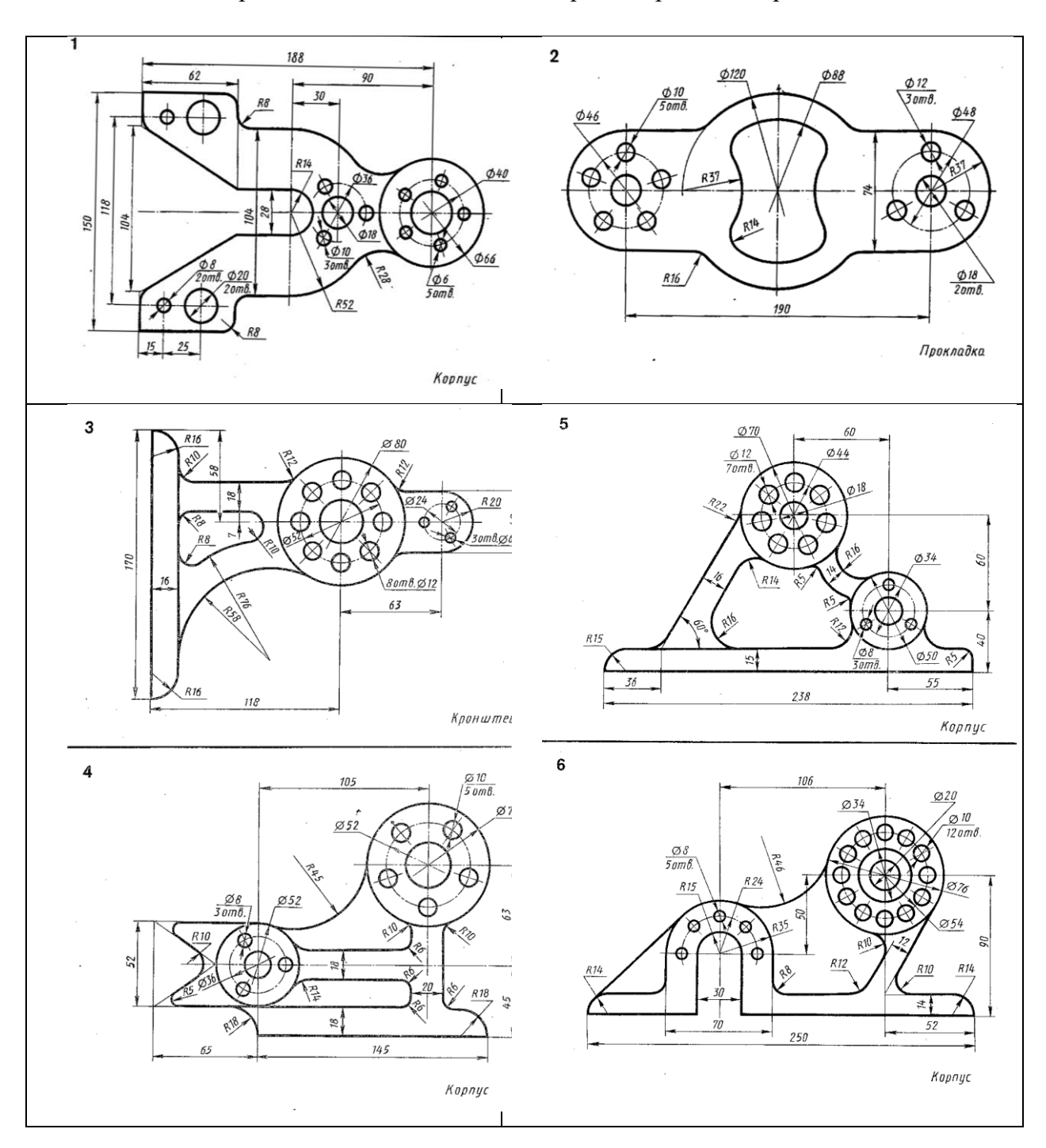

Задание 2 Применение команд создания и редактирования чертежа.

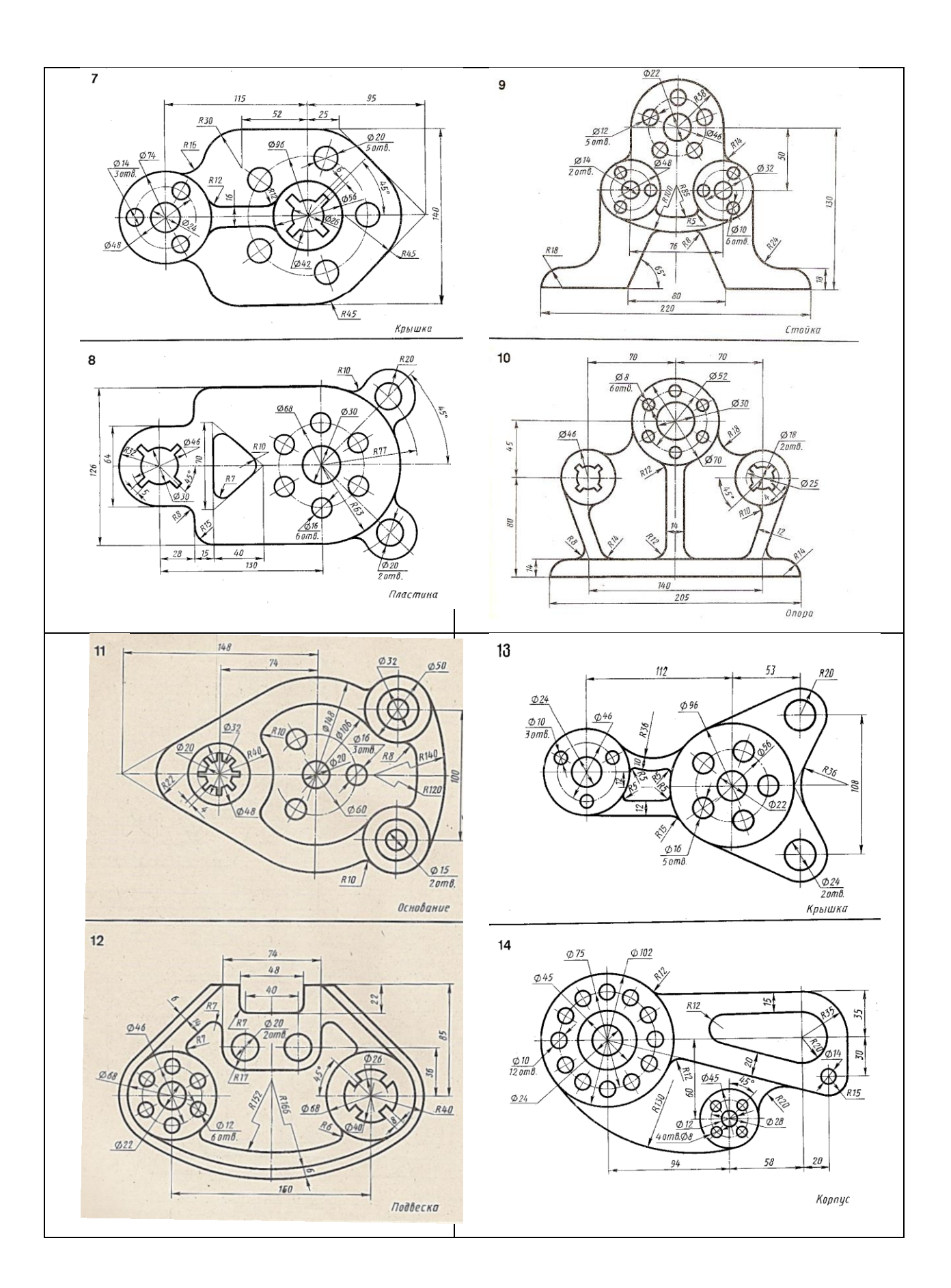

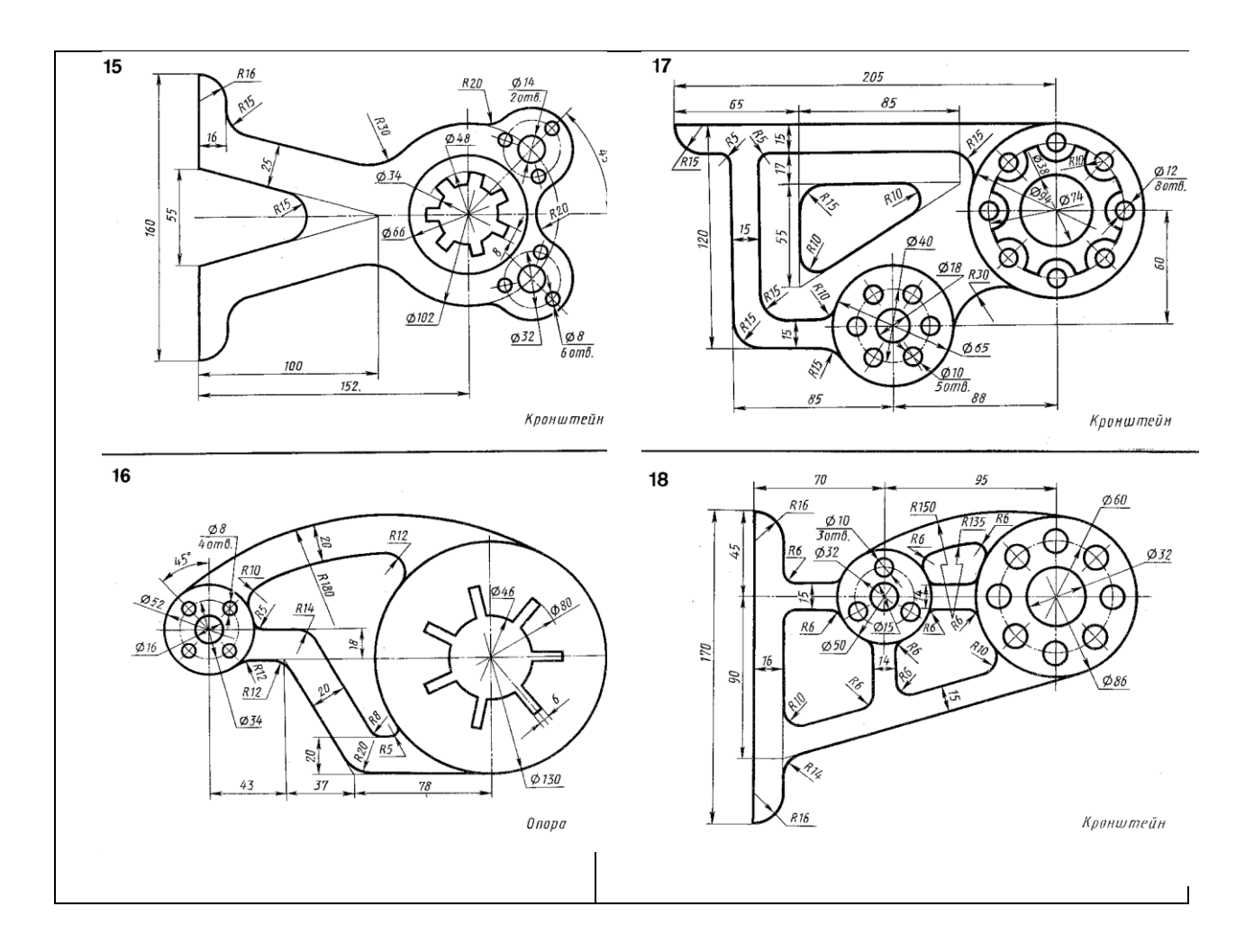

Задание 3 Построение 3д модели детали с использованием операции выдавливания и выполнение чертежа с модели.

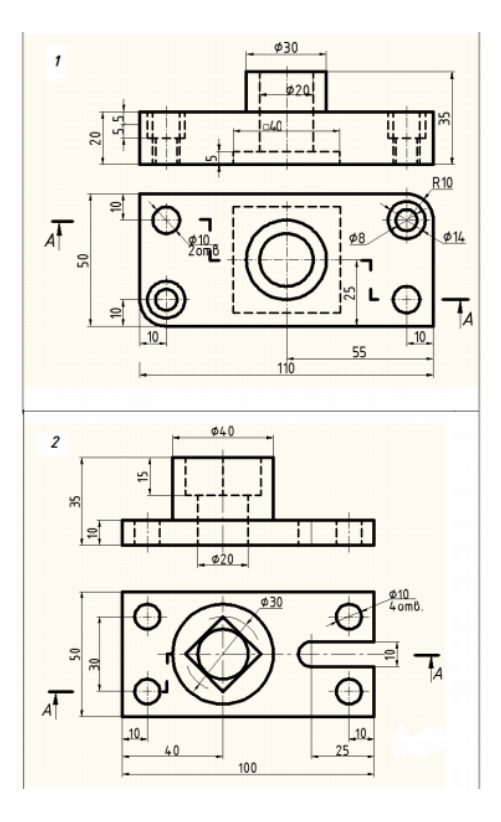

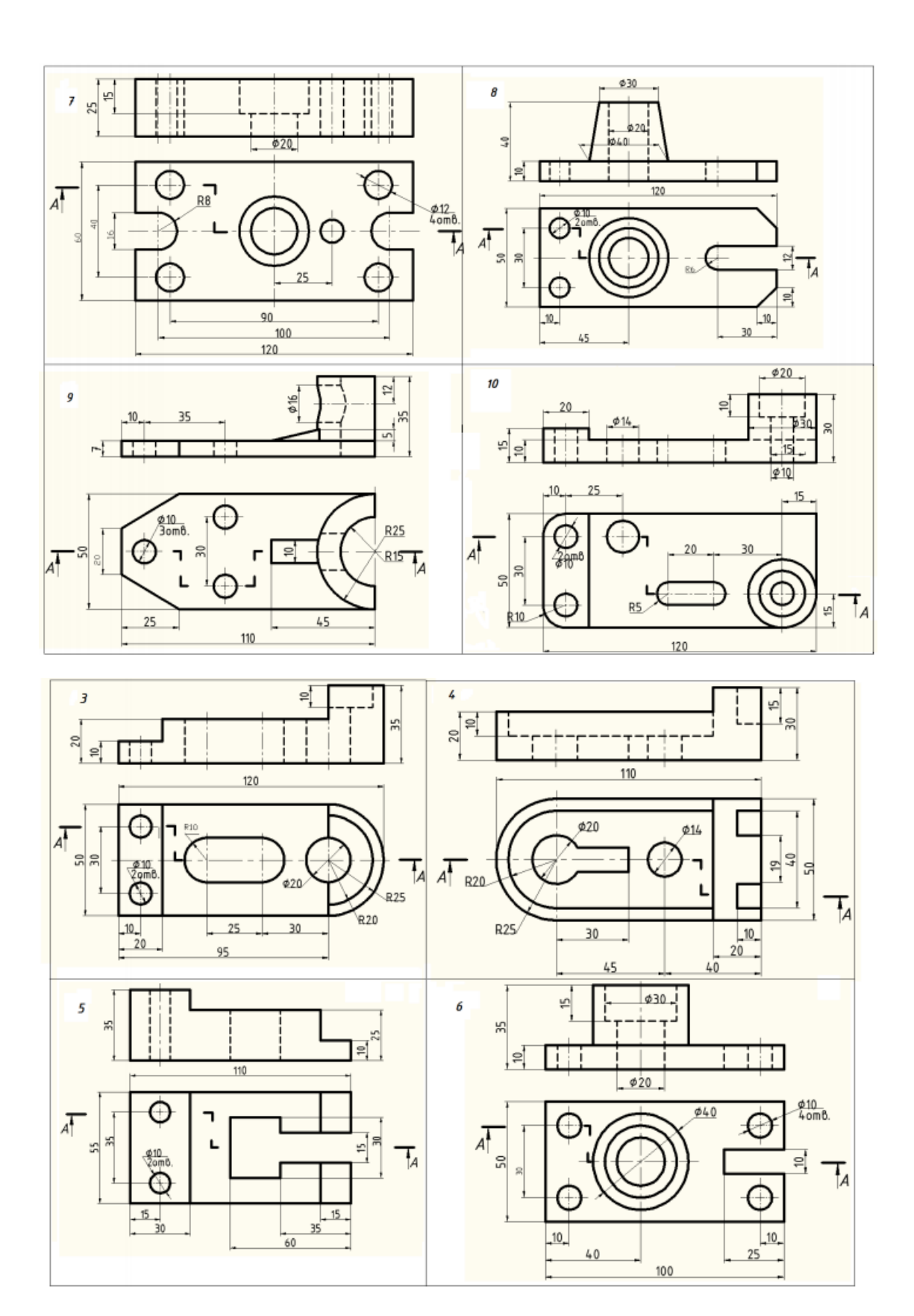

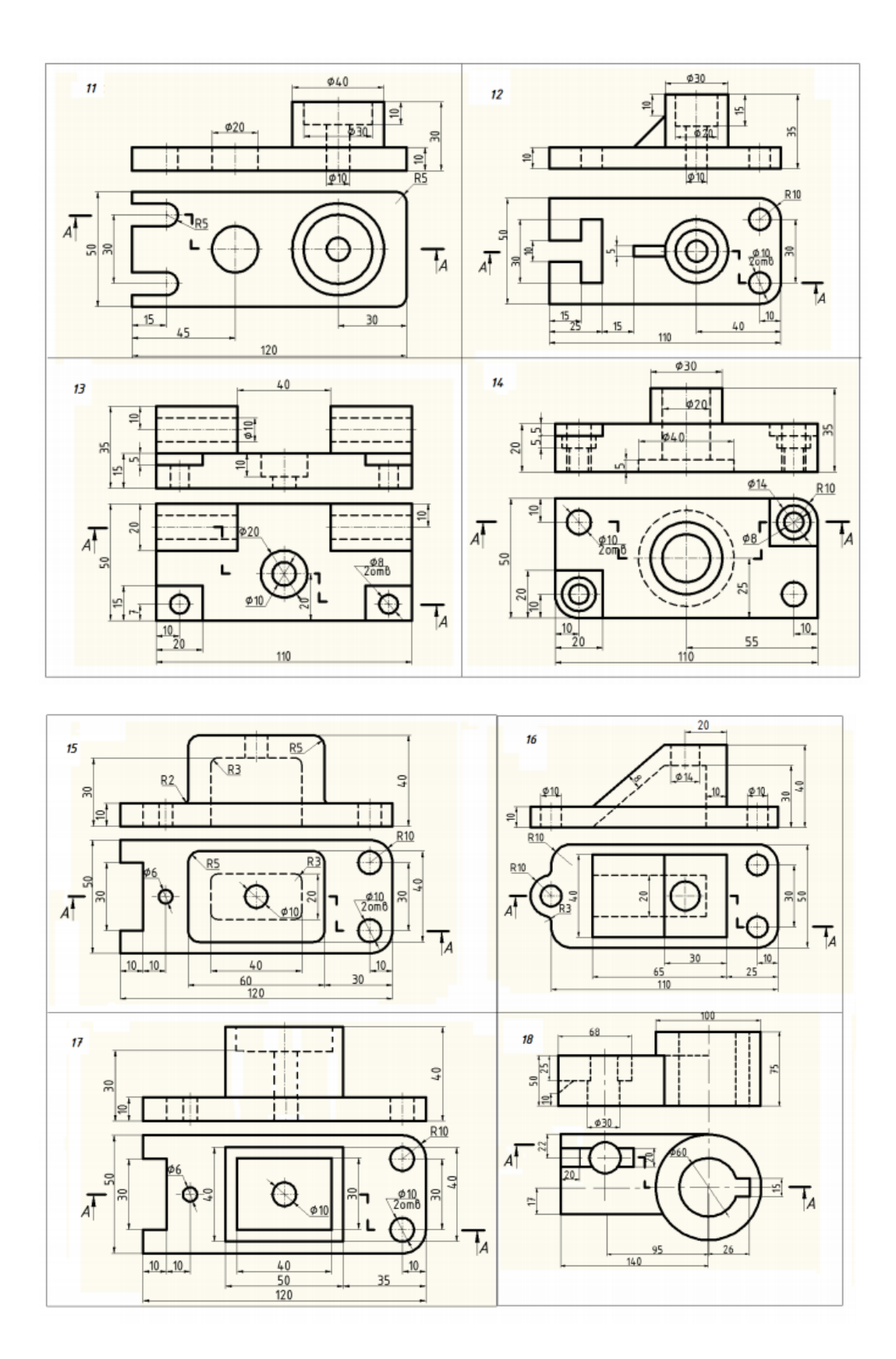

3.1 Вопросы для собеседования по контрольной работе

- 1. Команды панели «Геометрия»<br>2. Примитивы
- 2. Примитивы<br>3. Простановка
- Простановка размеров.
- 4. Способы построение сопряжения двух прямых
- 5. Изменение типа линий на чертеже.
- 6. Команды создания чертежа.
- 7. Команды редактирования чертежа.
- 8. Порядок построения элементов равномерно расположенных по окружности.
- 9. Простановка размеров.
- 10. Порядок построения 3д модели
- 11. Порядок создания эскиза.
- 12. Операции выполняемые при построении 3д модели
- 13. Порядок построения отверстий
- 14. Изменение цвета детали.
- 15. Расположение видов на чертеже
- 16. Порядок построения 3д модели
- 17. Получение чертежа с 3д модели.
- 18. Порядок построения отверстия
- 19. Получение разреза на чертеже с 3д модели.
- 20. Операции выполняемые при построении 3д модели
- 21. Порядок построения 3д модели
- 24. Операции выполняемые при построении 3д модели
- 25. Команды панели «Вспомогательная геометрия»

# **3.2 Критерии оценки контрольной работы:**

Оценка «Зачтено» выставляется в случае, если:

- 1. Содержание работы соответствует заданию.
- 2. Выполнение и оформление чертежей соответствует ГОСТу
- 3. Работа выполнена в соответствии с указанными размерами.
- Оценка «Не зачтено» выставляется в случае, если:
- 1. Содержание работы не соответствует заданию.

2. Выполнение и оформление чертежей не соответствует ГОСТу (нарушение правил простановки размеров, несоответствие размеров заданным, неправильное расположение видов).

# **4 Вопросы к зачёту**

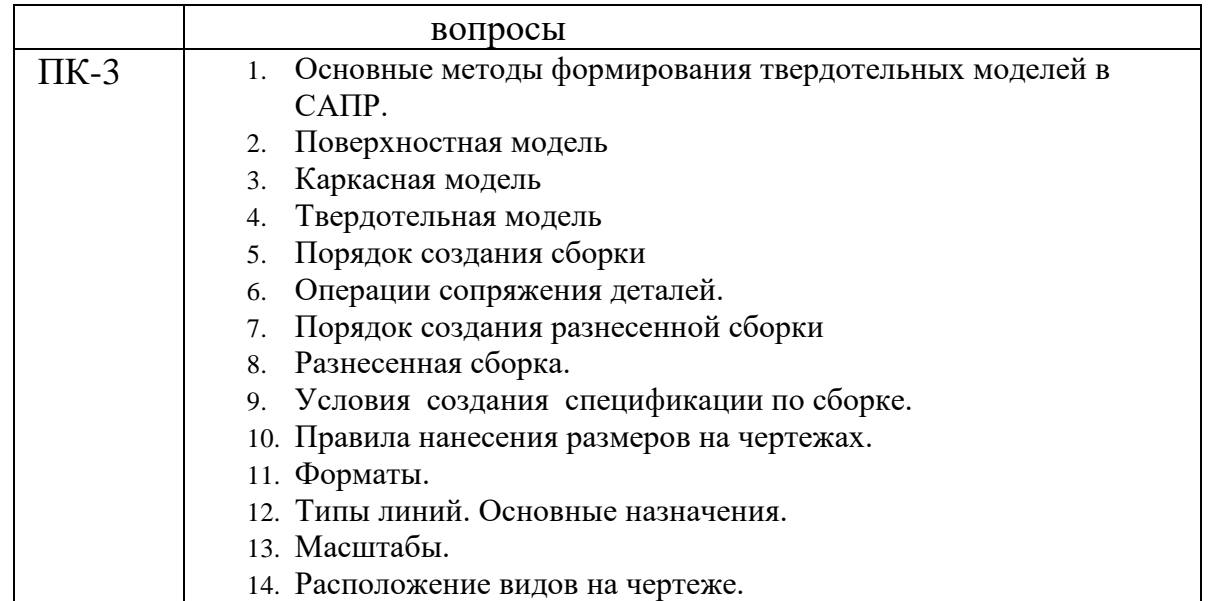

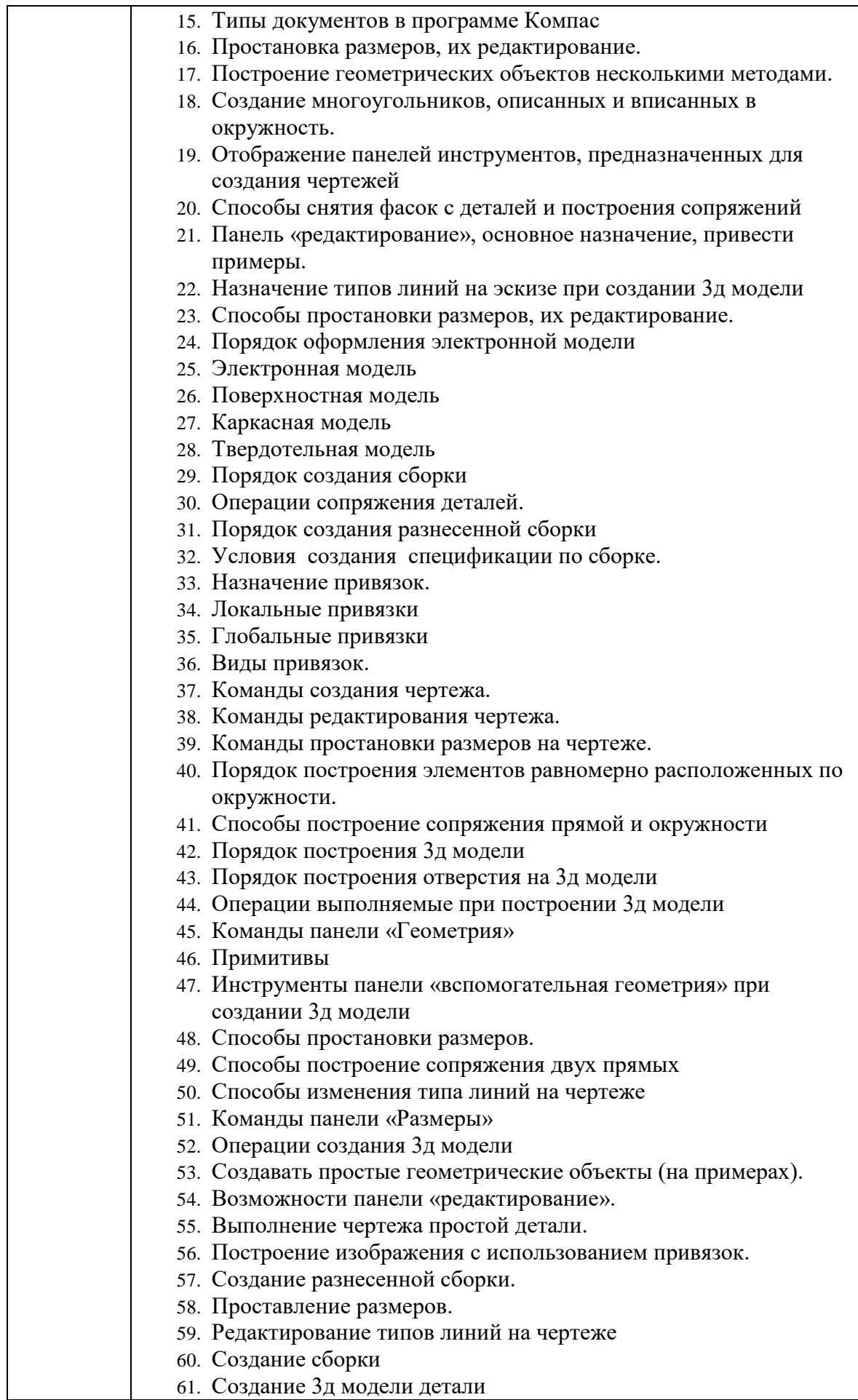

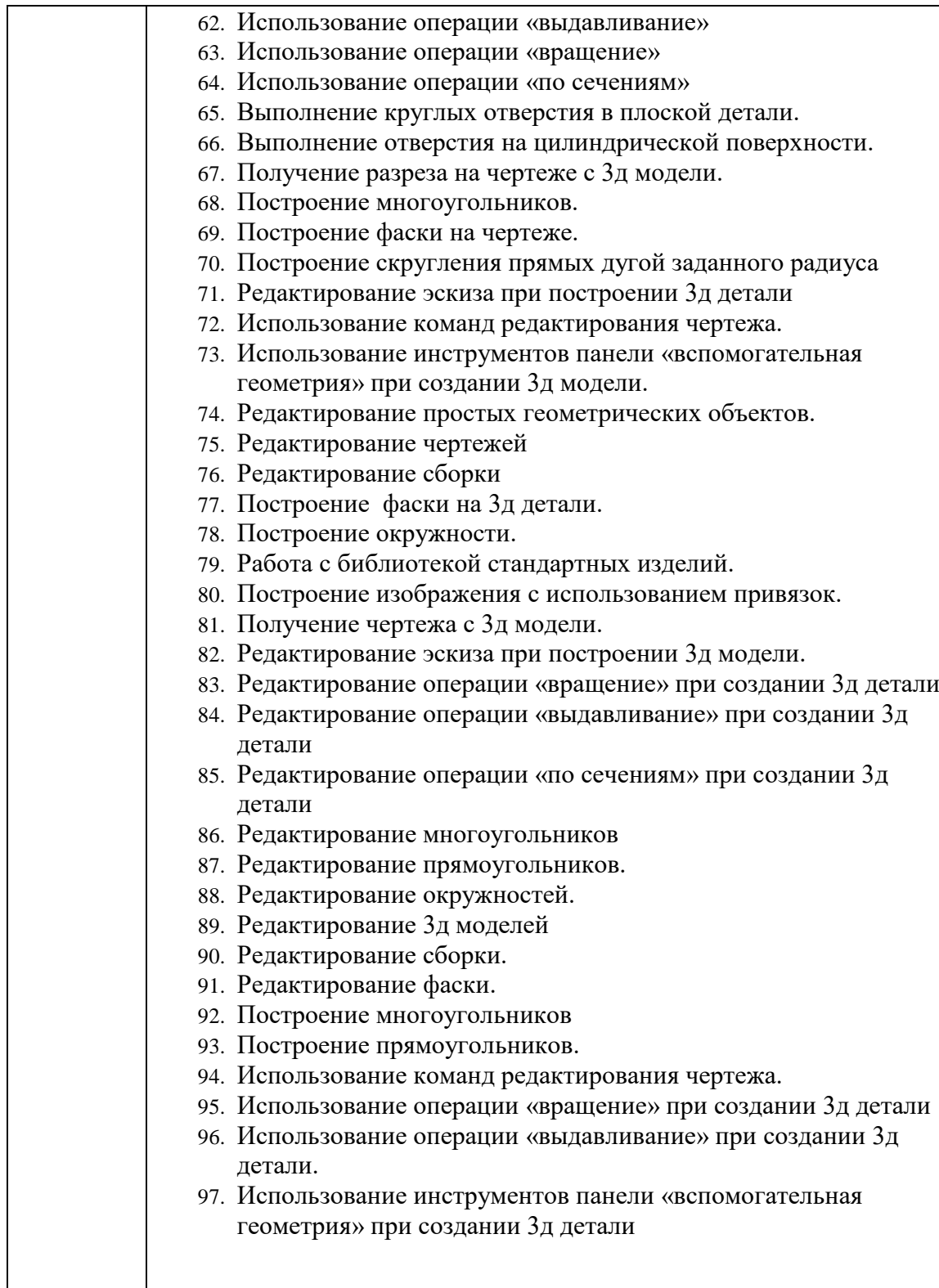

# **4.1 Критерии оценки зачета**

- «зачтено» выставляется обучающемуся, если он может ответить на вопросы. Может графически подтвердить полученные знания. При затруднении задаются дополнительные вопросы (не более двух). По каждому вопросу выставляется оценка отдельно (зачет, незачет).
- «не зачтено» выставляется обучающемуся, не давшему ответ на вопрос, при отсутствии ответов на дополнительные вопросы по программе. Большая часть

графического задания не выполнена или выполнена с ошибками.

# **4.2 Шкала оценивания зачета по тестам**

- «зачтено» выставляется обучающемуся, если он выполнил правильно 50% и более заданий.
- «не зачтено» выставляется обучающемуся, если он выполнил правильно менее 50% заданий.